# **RANCANG BANGUN DASHBOARD VISUALISASI DATA KUALITAS UDARA SEBAGAI PENUNJANG KEPUTUSAN UNTUK KEBIJAKAN LINGKUNGAN DALAM ORGANISASI (STUDI KASUS: UPT TIK UNIVERSITAS LAMPUNG)**

**(Skripsi)**

**Oleh**

**MUHAMMAD FAJAR LAKSANA NPM. 2055061008**

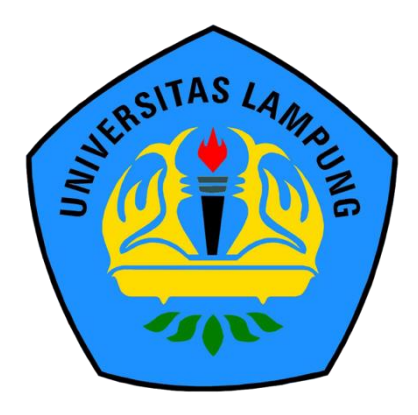

**FAKULTAS TEKNIK UNIVERSITAS LAMPUNG BANDAR LAMPUNG 2024**

# **RANCANG BANGUN DASHBOARD VISUALISASI DATA KUALITAS UDARA SEBAGAI PENUNJANG KEPUTUSAN UNTUK KEBIJAKAN LINGKUNGAN DALAM ORGANISASI (STUDI KASUS: UPT TIK UNIVERSITAS LAMPUNG)**

**Oleh**

## **MUHAMMAD FAJAR LAKSANA**

**Skripsi**

**Sebagai salah satu syarat untuk mendapat gelar SARJANA TEKNIK**

**Pada**

**Program Studi Teknik Informatika Jurusan Teknik Elektro Fakultas Teknik Universitas Lampung**

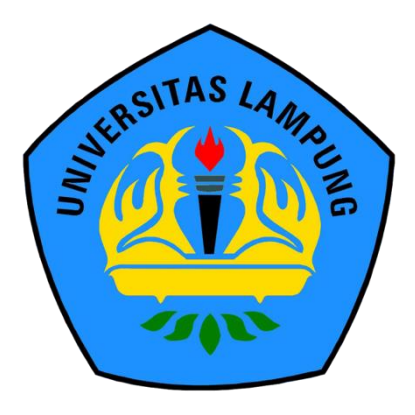

**FAKULTAS TEKNIK UNIVERSITAS LAMPUNG BANDAR LAMPUNG 2024**

## **ABSTRAK**

# **RANCANG BANGUN DASHBOARD VISUALISASI DATA KUALITAS UDARA SEBAGAI PENUNJANG KEPUTUSAN UNTUK KEBIJAKAN LINGKUNGAN DALAM ORGANISASI (STUDI KASUS: UPT TIK UNIVERSITAS LAMPUNG)**

### **Oleh**

#### **MUHAMMAD FAJAR LAKSANA**

Indonesia mengalami masalah polusi udara yang serius, tercatat sekitar 123.000 kematian setiap tahun dan sebagai negara dengan tingkat polusi PM2.5 terburuk di ASEAN pada 2022, dengan konsentrasi sebesar 30.4 µg/m³. Provinsi Lampung merupakan salah satu daerah yang terpengaruh, dengan mencatat 1.824 kasus Infeksi Saluran Pernafasan Akut (ISPA) selama periode Januari hingga Juli 2023. Hal ini menjadi bukti langsung dari dampak negatif emisi kendaraan, operasi pembangkit listrik tenaga batu bara, pembakaran bahan bakar fosil, dan kebakaran hutan serta lahan gambut. Dalam menghadapi tantangan polusi udara, penelitian ini mengembangkan *dashboard* kualitas udara untuk Student Corner UPT TIK Universitas Lampung. Tujuan pengembangan *dashboard* ini untuk mendukung UPT TIK Universitas Lampung dalam merumuskan kebijakan lingkungan yang efektif di area Student Corner, yang secara langsung berpengaruh pada kesehatan dan kenyamanan mahasiswa. *Dashboard* yang dikembangkan dalam penelitian ini, menggunakan Microsoft Power BI dan metode PureShare, menampilkan data kualitas udara secara *semi-real-time* serta menyimpan data historis. Dalam konteks *semi-real-time*, *dashboard* melakukan *refresh* data secara terjadwal pada delapan waktu dalam sehari. Hal ini dikarenakan keterbatasan frekuensi pembaruan data yang ditawarkan oleh layanan Microsoft Power BI. Dalam hal pengujian fungsionalitas dengan Blackbox Testing pada dua iterasi berbeda menunjukkan efektivitasnya dengan capaian 100% keberhasilan. Evaluasi dengan menggunakan metode System Usability Scale (SUS) juga menunjukkan peningkatan signifikan dalam kegunaan, dengan skor meningkat dari iterasi pertama dengan nilai 70 menjadi 80 pada iterasi kedua. Hal tersebut membuktikan peningkatan kenyamanan dan penerimaan pengguna terhadap *dashboard* ini setelah dilakukan perbaikan.

Kata kunci: Blackbox Testing, Kualitas Udara, Microsoft Power BI, PureShare, System Usability Scale (SUS)

## **ABSTRACT**

# **DESIGN OF AIR QUALITY DATA VISUALIZATION DASHBOARD AS ENVIRONMENTAL POLICY DECISION SUPPORT IN THE ORGANIZATION (CASE STUDY: UPT TIK UNIVERSITAS LAMPUNG)**

**By**

#### **MUHAMMAD FAJAR LAKSANA**

*Indonesia faces a serious air pollution problem, recording approximately 123.000 deaths annually and ranking as the country with the worst PM2.5 pollution levels in ASEAN in 2022, with concentrations reaching 30.4 µg/m³. Lampung Province is one of the affected areas, documenting 1,824 cases of Acute Respiratory Infection (ARI) from January to July 2023. These figures are a direct testament to the negative impacts of vehicle emissions, coal-fired power plant operations, fossil fuel combustion, and forest and peatland fires. In response to this air pollution challenge, this research developed an air quality dashboard for the Student Corner at UPT TIK Universitas Lampung. The aim of developing this dashboard is to support UPT TIK Universitas Lampung in formulating effective environmental policies for the Student Corner area, which directly influence the health and comfort of students. The dashboard developed in this study, utilizing Microsoft Power BI and the PureShare method, displays semi-real-time air quality data and stores historical data. In its semi-real-time context, the dashboard is scheduled to refresh data at eight specific times each day to address the limitations of data update frequency offered by the Microsoft Power BI service. Functionality testing using Blackbox Testing across two different iterations demonstrated 100% effectiveness. Additionally, usability evaluation using the System Usability Scale (SUS) method showed a significant increase in usability, with scores rising from 70 in the first iteration to 80 in the second. This improvement signifies enhanced user comfort and acceptance of the dashboard following its refinement.*

*Keywords*: *Air Quality, Blackbox Testing, Microsoft Power BI, PureShare, System Usability Scale (SUS)*

# Judul Skripsi

# **RANCANG BANGUN DASHBOARD** VISUALISASI DATA KUALITAS UDARA **SEBAGAI PENUNJANG KEPUTUSAN UNTUK KEBIJAKAN LINGKUNGAN DALAM ORGANISASI (STUDI KASUS: UPT TIK UNIVERSITAS LAMPUNG)**

Nama Mahasiswa Nomor Pokok Mahasiswa Program Studi Jurusan Fakultas

: Muhammad Fajar Laksana  $: 2055061008$ : S1 Teknik Informatika : Teknik Elektro

: Teknik

# MENYETUJUI

1. Komisi Pembimbing

Pembimbing Utama

Ir. Muhamad Komarudin, S.T., M.T. NIP. 19681207 199703 1 006

**Pembimbing Pendamping** 

Ir. Titin Yulianti, S.T., M.Eng. NIP. 19880709 201903 2 015

2. Mengetahui

Ketua Jurusan Teknik Elektro

Herlinawati, S.T., M.T. NIP. 19710314 199903 2 00

Ketua Program Studi Teknik Informatika

Yessi Mulyani, S.T., M.T. NIP. 19731226 200012 2 001

#### **MENGESAHKAN**

Tim Penguji

Ketua

1.

: Ir. Muhamad Komarudin, S.T., M.T.

Sekretaris

: Ir. Titin Yulianti, S.T., M.Eng.

Penguji

: Yessi Mulyani, S.T., M.T.

 $\overline{2}$ Dekan Fakultas Teknik

Eng. Ir. Holmy Fitriawan, S.T., M.Sc. J Dr NIP. 19750928 200112 1 002

Tanggal Lulus Ujian Skripsi: 18 Januari 2024

### **SURAT PERNYATAAN**

Saya yang bertanda tangan di bawah ini, dengan ini menyatakan bahwa skripsi berjudul "Rancang Bangun Dashboard Visualisasi Data Kualitas Udara sebagai Penunjang Keputusan untuk Kebijakan Lingkungan dalam Organisasi (Studi Kasus: UPT TIK Universitas Lampung)" adalah karya asli yang saya buat sendiri. Seluruh isi dari skripsi ini telah disusun sesuai dengan prinsip-prinsip penulisan karya ilmiah yang berlaku di Universitas Lampung. Saya menyadari dan bertanggung jawab penuh atas keaslian karya ini. Apabila di masa mendatang terbukti bahwa skripsi ini merupakan plagiat atau dibuat oleh pihak lain, saya bersedia menerima segala bentuk sanksi yang ditetapkan sesuai dengan regulasi hukum dan akademik yang berlaku.

> Bandar Lampung, 18 Januari 2024 Pembuat Pernyataan,

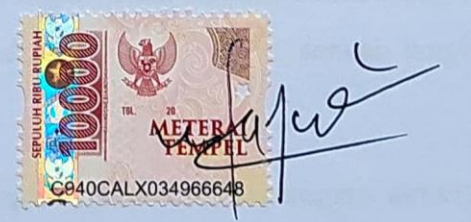

Muhammad Fajar Laksana NPM. 2055061008

## **RIWAYAT HIDUP**

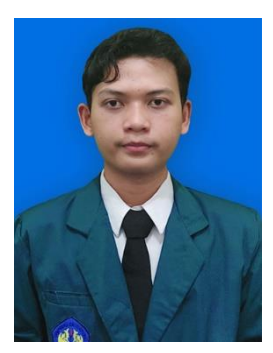

Penulis lahir di Jakarta, pada tanggal 25 Maret 2002, dalam kehangatan keluarga sebagai anak keempat dari pasangan Bapak Suhendi (Alm.), seorang purnawirawan Serma Marinir TNI AL yang gagah berani, dan Ibu Suryati, seorang ibu rumah tangga yang penuh kasih dan kelembutan, mereka telah menjadi fondasi yang kuat dalam perjalanan hidup penulis.

Pendidikan dasar penulis dimulai dan diselesaikan di SD Negeri 2 Pasar Kemis pada tahun 2014. Penulis melanjutkan sekolah menengah pertama di SMP Negeri 2 Pasar Kemis dan menyelesaikannya pada tahun 2017. Pendidikan sekolah menengah atas penulis tempuh di SMA Negeri 24 Kabupaten Tangerang. Pada tahun yang sama, penulis mendapat kabar gembira dengan diterimanya di Program Studi Teknik Informatika, Jurusan Teknik Elektro, Fakultas Teknik, Universitas Lampung. Pencapaian ini tidak lepas dari dukungan moral dan doa kedua orang tua. Penulis berhasil melewati seleksi jalur Mandiri SMMPTN Barat, sebuah langkah baik menuju masa depan yang cemerlang.

Selama masa pendidikan, penulis aktif berpartisipasi dalam beragam aktivitas, termasuk:

- 1. Anggota Divisi Sosial pada Departemen Sosial dan Kewirausahaan di Himpunan Mahasiswa Teknik Elektro Universitas Lampung (2021).
- 2. Kepala Departemen Sosial dan Kewirausahaan di Himpunan Mahasiswa Teknik Elektro Universitas Lampung (2022).
- 3. Asisten Laboratorium Teknik Komputer, Jurusan Teknik Elektro, Universitas Lampung (2022).
- 4. Peserta program Studi Independen Kampus Merdeka dari Kementerian Pendidikan dan Budaya, mengambil kelas *Data Analytics for Business* di Bitlabs Academy (2022).
- 5. Partisipasi dalam Kuliah Kerja Nyata di Desa Sri Kuncoro, Kecamatan Semaka, Kabupaten Tanggamus, Provinsi Lampung (Januari - Februari 2023).
- 6. Peserta program Magang Bersertifikat Kampus Merdeka dengan posisi *Data and Record Management* di PT. United Tractors, Tbk (2023).

# **MOTTO**

"Gunakan setiap momen yang terjadi di sekelilingmu sebagai bahan bakar yang memotivasi dirimu untuk terus berjuang dan berkembang."

## **Penulis**

"Menjalani hidup dengan kejujuran, kesederhanaan, dan tanpa mengusik kepentingan orang lain."

# **Bapak Penulis**

**"**Pilihlah tempat dimana kebermanfaatanmu bisa dirasakan lebih banyak orang." **Ibu Penulis**

"Sesungguhnya Allah menyuruh (kamu) berlaku adil dan berbuat kebajikan, memberi bantuan kepada kerabat, dan Allah melarang dari perbuatan keji, mungkar, dan permusuhan. Dia memberi pengajaran kepadamu agar kamu dapat mengambil pelajaran."

**(Q.S. An-Nahl : 90)**

## **PERSEMBAHAN**

<span id="page-10-0"></span>*Bismillahirrahmanirrahim, Dengan mengharapkan ridho dari Allah SWT, Kupersembahkan karyaku ini untuk orang-orang yang kusayangi dengan setulus hati: Alm. Ayah Terkasih, Ibu Tercinta, Kakak-kakakku, Dan Keponakanku,* 

> *Terima kasih untuk segalanya, Kalian adalah hartaku yang paling berharga.*

# **SANWACANA**

<span id="page-11-0"></span>Puji syukur kehadirat Allah SWT yang telah melimpahkan rahmat dan hidayat-Nya sehingga penulis dapat menyelesaikan penyusunan skripsi / tugas akhir ini dengan judul "Rancang Bangun Dashboard Visualisasi Data Kualitas Udara sebagai Penunjang Keputusan Untuk Kebijakan Lingkungan Dalam Organisasi (Studi Kasus: UPT TIK Universitas Lampung)".

Dalam pelaksanaan dan pembuatan Skripsi / Tugas Akhir ini penulis menerima dukungan baik secara moril maupun materil yang sangat berharga dari berbagai pihak. Oleh karena itu, penulis ingin mengucapkan terima kasih kepada semua pihak yang telah membantu, khususnya kepada:

- 1. Bapak Dr. Eng. Ir. Helmy Fitriawan, S.T., M.Sc., selaku dekan Fakultas Teknik Universitas Lampung.
- 2. Ibu Herlinawati, S.T., M.T., selaku ketua Jurusan Teknik Elektro Universitas Lampung.
- 3. Ibu Yessi Mulyani, S.T., M.T., selaku ketua Program Studi Teknik Informatika Universitas Lampung, dan telah bersedia menjadi Penguji dalam sidang skripsi ini.
- 4. Bapak Mona Arif Muda, S.T., M.T., selaku dosen Pembimbing Akademik dari penulis.
- 5. Bapak Ir. Muhamad Komarudin, S.T., M.T., selaku Pembimbing Utama dan Ibu Ir. Titin Yulianti, S.T., M.Eng., selaku Pembimbing Pendamping, yang tanpa lelah dan bosan telah memberikan bimbingan, semangat, dan mencurahkan banyak waktunya dalam membimbing untuk keberhasilan penyelesaian skripsi ini.
- 6. Seluruh dosen serta staf di Jurusan Teknik Elektro Universitas Lampung, atas masukan dan bantuan yang telah memudahkan jalannya proses penulisan skripsi ini.
- 7. Seluruh dosen serta staf di UPT TIK Universitas Lampung, atas masukan dan bantuan dalam membantu berjalannya skripsi ini.
- 8. Kedua orang tuaku, serta seluruh keluarga yang tak henti-hentinya memberikan doa, dorongan semangat, dan dukungan materi.
- 9. Kak Alin Lutpiani dan Kak Corry Triana Hadi telah bersedia menjadi responden pengujian pada skripsi ini.
- 10. Teman-teman seperjuangan yang bersama-sama mengerjakan skripsi.
- 11. Rekan-rekan di laboratorium Teknik komputer yang telah memberikan saran, dukungan, dan bantuan.
- 12. Rekan-rekan mahasiswa di Program Studi Teknik Informatika di konsentrasi Kecerdasan Buatan yang telah memberikan saran, dukungan, dan bantuan.

Akhir kata, penulis berharap laporan ini berkontribusi pada kemajuan ilmu teknik informatika dan menjadi sumber inspirasi serta kebermanfaatan bagi para pembacanya.

> Bandar Lampung, 18 Januari 2024 Penulis,

Muhammad Fajar Laksana NPM. 2055061008

# **DAFTAR ISI**

## Halaman

 $\sim$ 

<span id="page-13-0"></span>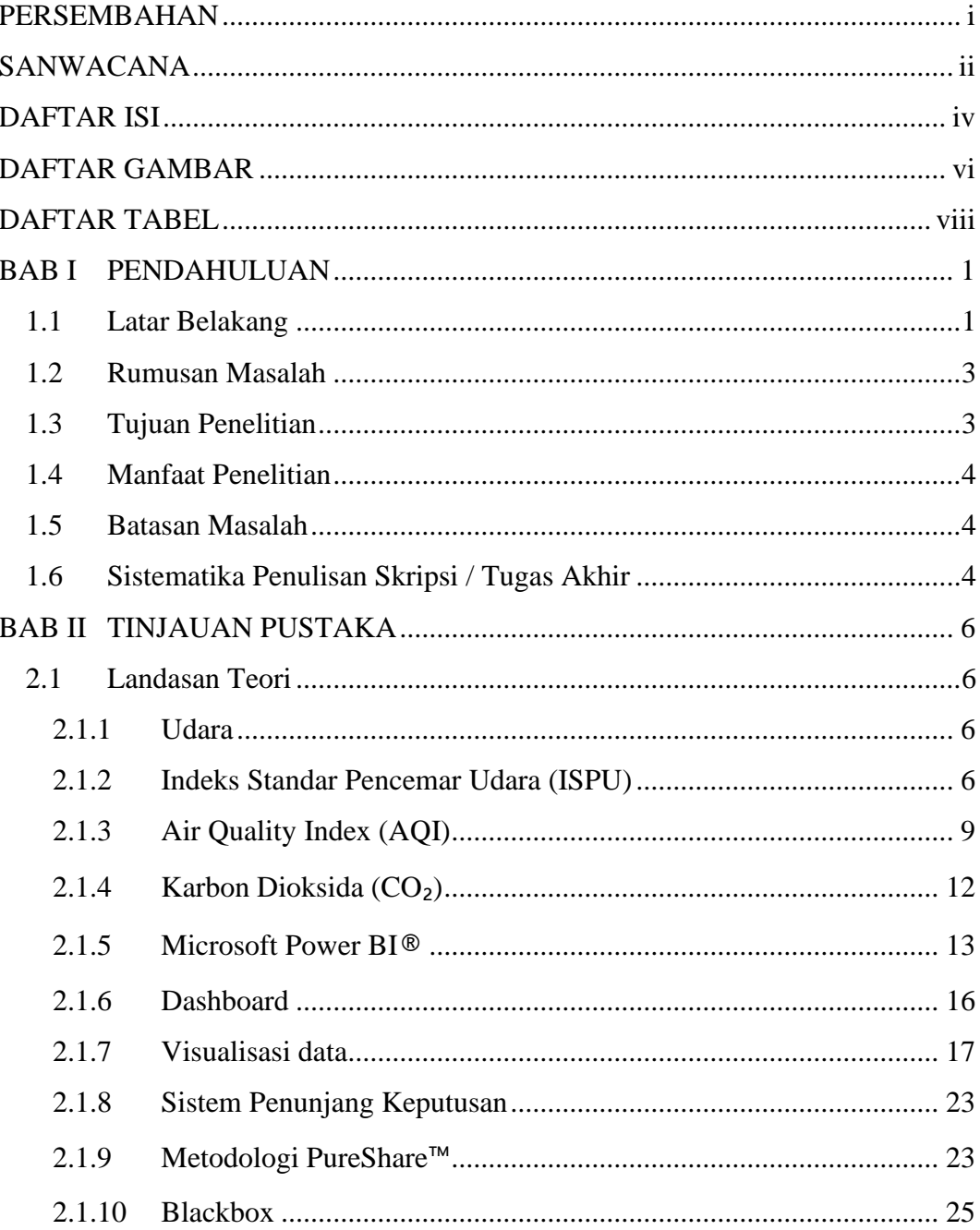

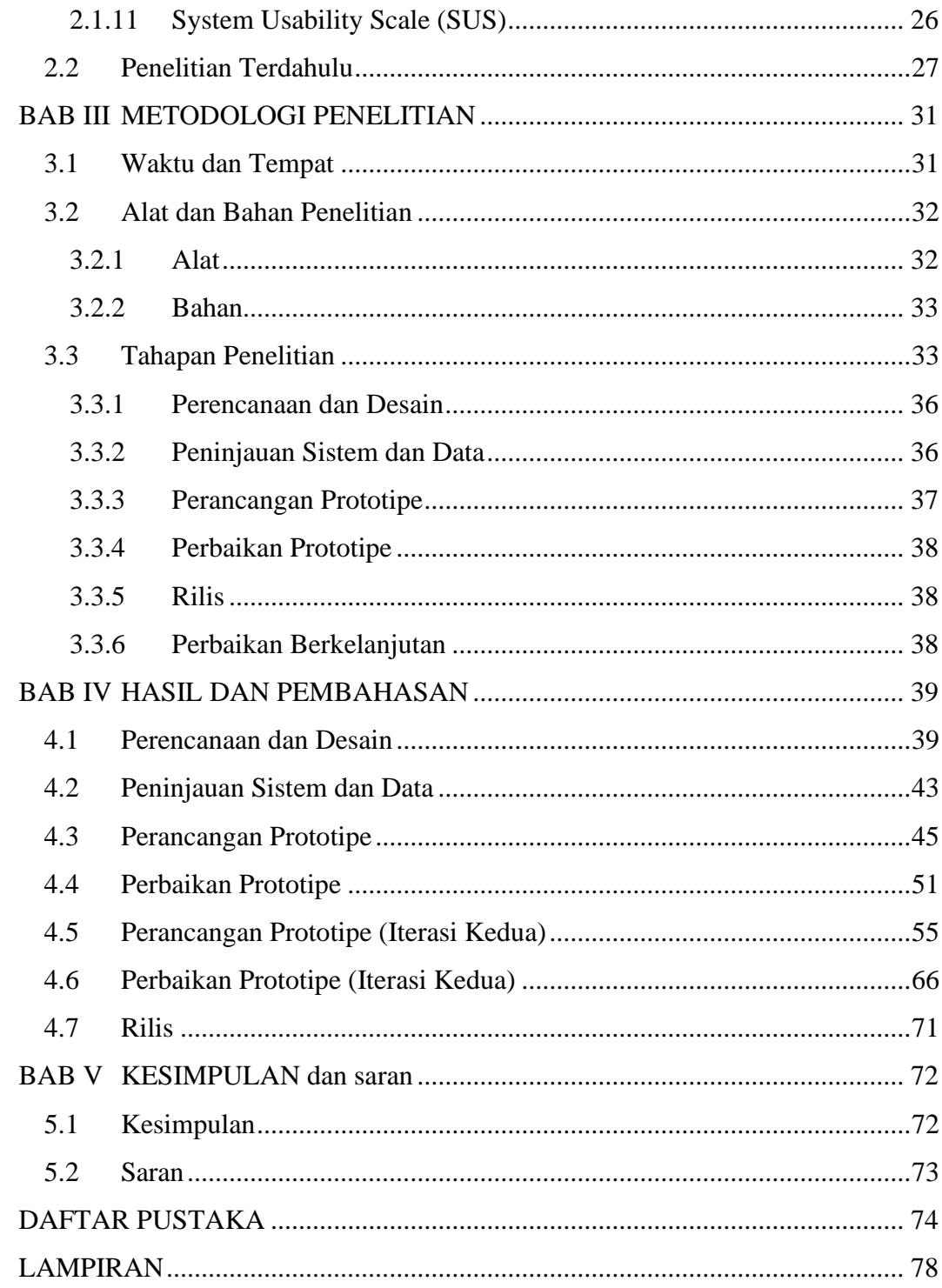

# <span id="page-15-0"></span>**DAFTAR GAMBAR**

# Halaman

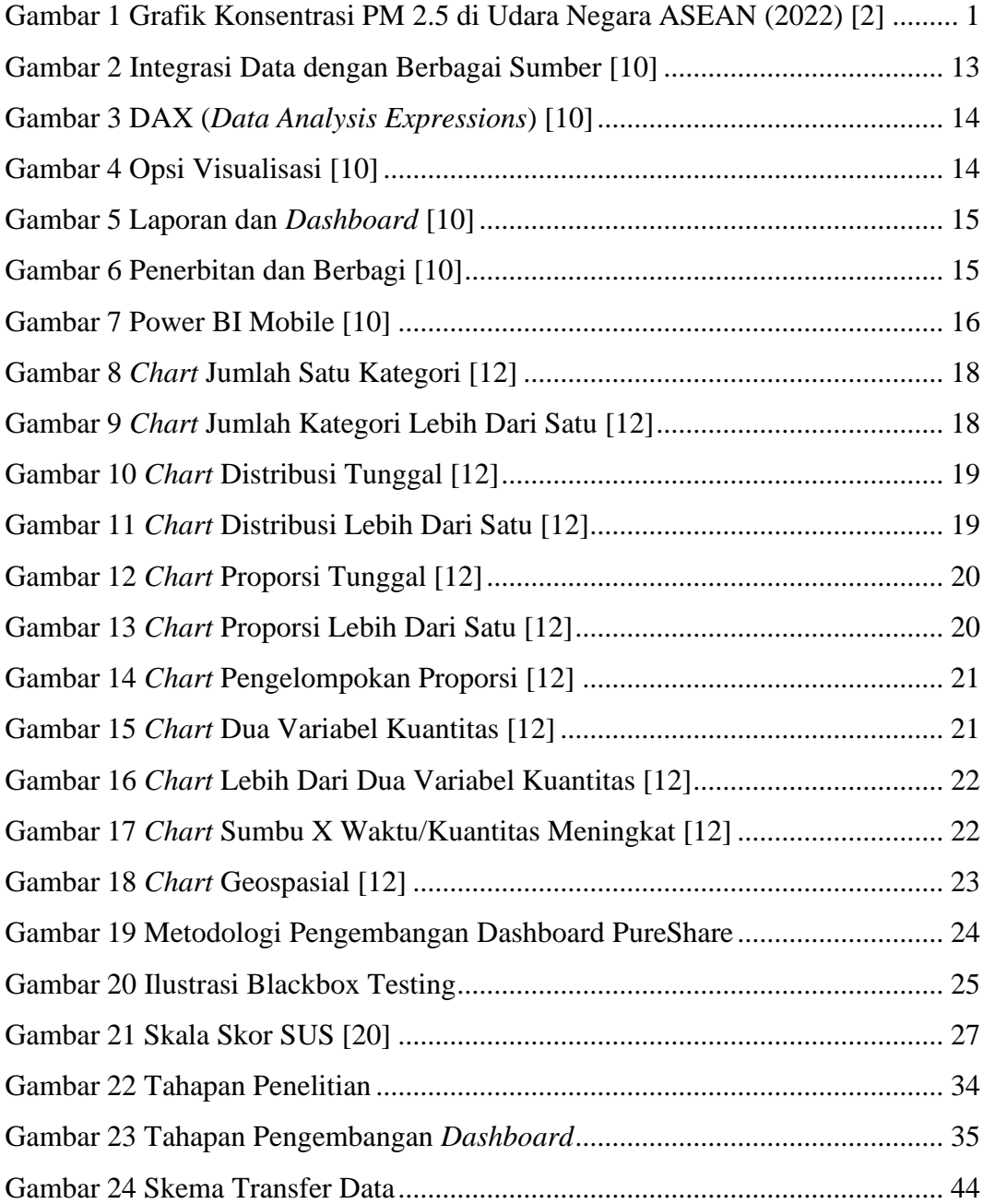

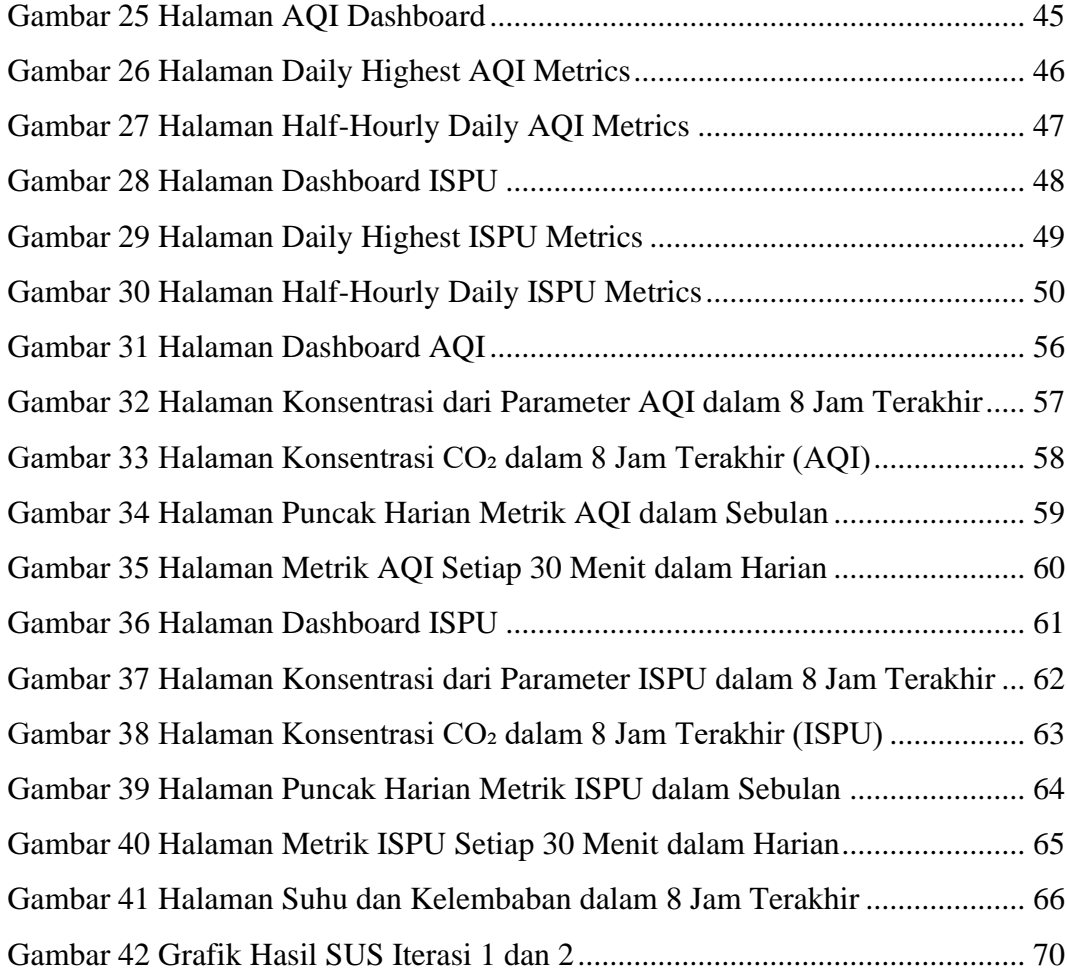

# **DAFTAR TABEL**

# Halaman

<span id="page-17-0"></span>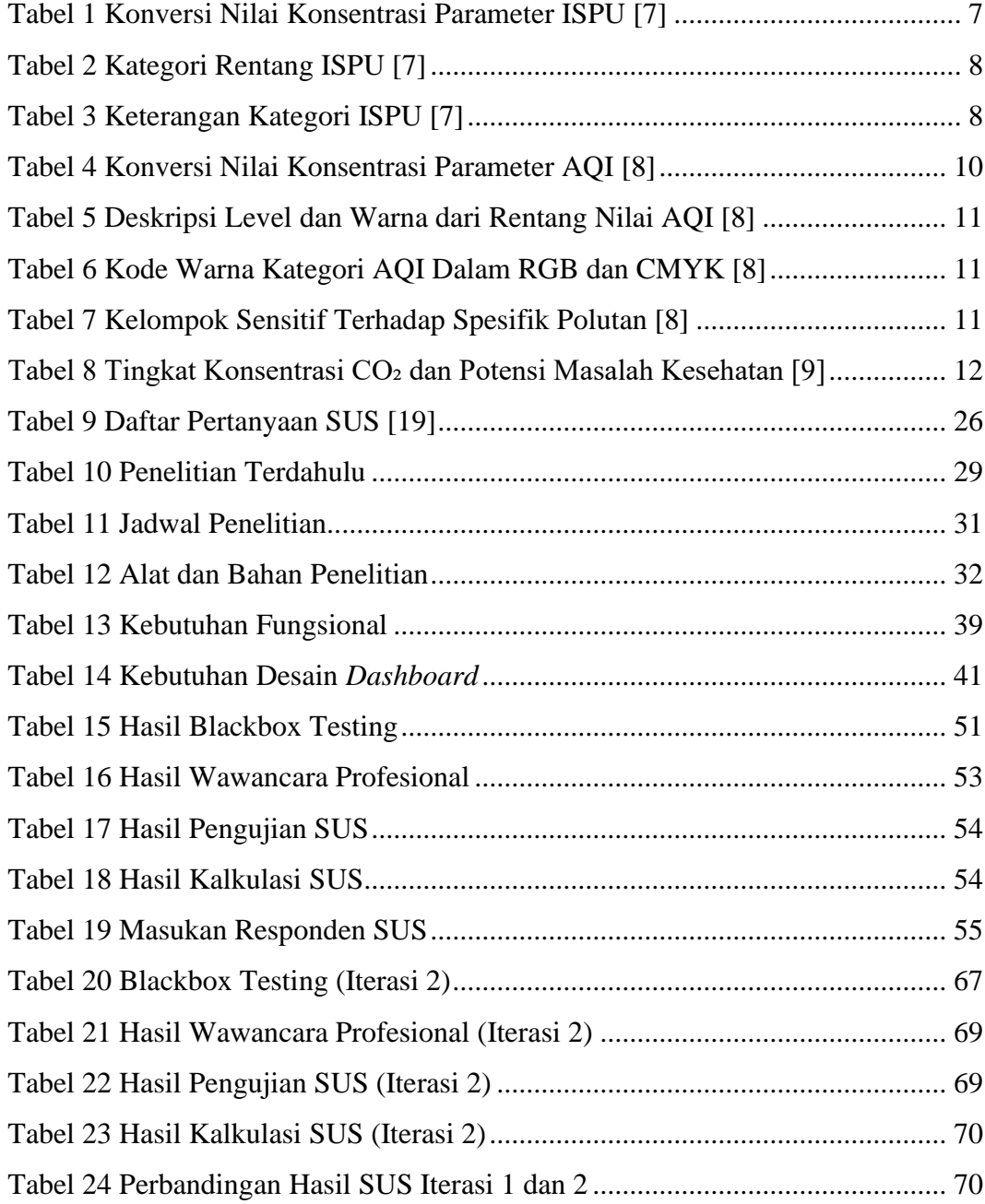

## **BAB I PENDAHULUAN**

## <span id="page-18-1"></span><span id="page-18-0"></span>**1.1 Latar Belakang**

Udara merupakan elemen vital bagi kehidupan, terutama bagi manusia. Saat ini, tantangan utama yang dihadapi Indonesia adalah penurunan kualitas udara. Polusi udara berada di peringkat lima sebagai penyebab utama kematian di Indonesia, dengan angka kematian sekitar 123.000 setiap tahun [1]. Indonesia juga mengalami tingkat polusi PM2.5 yang tinggi, dengan konsentrasi sebesar 30.4 µg/m<sup>3</sup>, menjadikan Indonesia nomor satu yang terburuk di kawasan ASEAN pada 2022 [2].

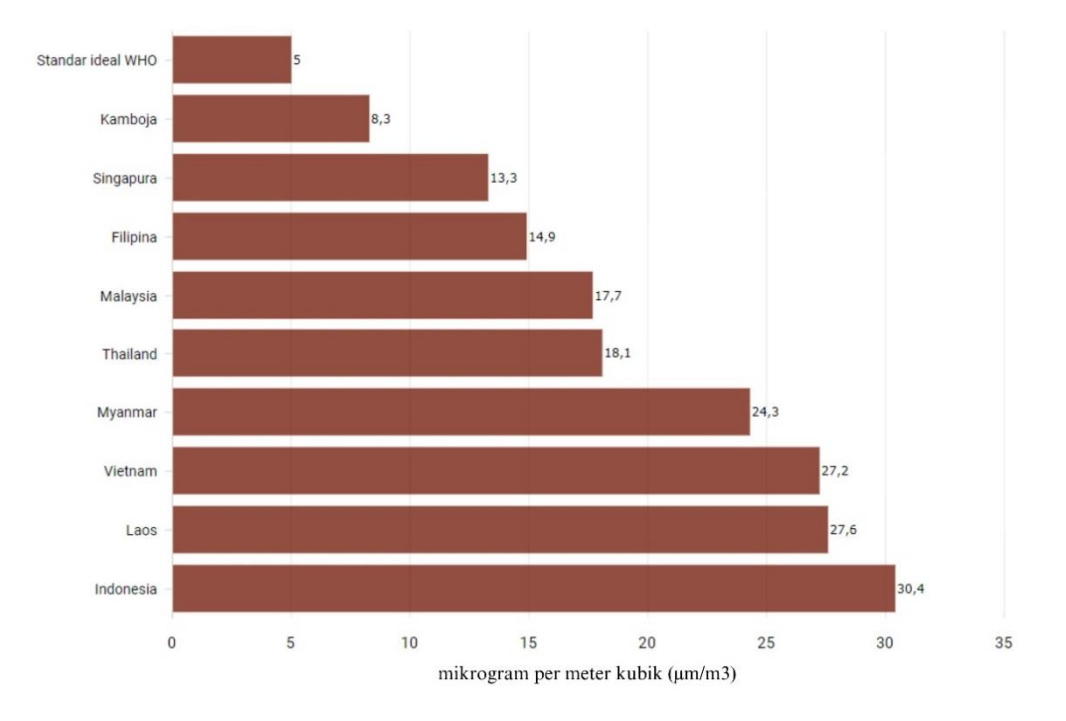

Konsentrasi PM2.5 di Udara Negara ASEAN (2022)

<span id="page-18-2"></span>Gambar 1 Grafik Konsentrasi PM 2.5 di Udara Negara ASEAN (2022) [2]

Memburuknya kualitas udara di Indonesia dapat dikaitkan dengan beberapa faktor penting. Emisi dari kendaraan dan pembangkit listrik tenaga batu bara memiliki peran kunci dalam permasalahan ini. Pembakaran bahan bakar fosil, terutama batu bara, telah menjadi sumber utama polusi, yang juga memperburuk perubahan iklim. Selain itu, kebakaran hutan dan lahan gambut, sering kali dikaitkan dengan aktivitas pertanian dan deforestasi, turut meningkatkan polusi udara. Faktor-faktor ini secara kolektif mempengaruhi kualitas udara di berbagai wilayah Indonesia, termasuk di Provinsi Lampung [3]. Hal ini menyebabkan melonjaknya kasus Infeksi Saluran Pernafasan Akut (ISPA) di masyarakat terutama di Provinsi Lampung. Tercatat pada periode bulan Januari hingga Juli 2023 terdapat 1.824 warga Lampung yang terkena ISPA [4].

Sorotan terhadap polusi udara dalam debat Pemilihan umum Presiden dan Wakil Presiden 2024 menunjukkan pentingnya isu ini dalam konteks politik dan sosial Indonesia. Pembahasan ini didasarkan pada data ilmiah dan aspek hukum, memperkuat kebutuhan akan tindakan konkret untuk mengatasi dampak polusi udara pada kesehatan dan lingkungan. Hal ini menggarisbawahi perlunya kebijakan berkelanjutan yang bertanggung jawab terhadap kesehatan publik dan kesejahteraan masyarakat. Peningkatan perhatian terhadap isu ini di tingkat nasional juga menyoroti pentingnya infrastruktur pemantauan dan kebijakan yang efektif, seperti yang dibahas dalam debat tentang alat pemantau polusi udara di Lampung yang diangkat oleh salah satu Calon Presiden Indonesia 2024 [5].

Universitas sebagai lembaga pendidikan memiliki peran yang sangat strategis dalam membentuk karakter dan kualitas sumber daya manusia. Oleh karena itu, perlu adanya peningkatan kualitas lingkungan kampus, khususnya di area yang sering dikunjungi oleh mahasiswa, seperti Student Corner yang dikelola oleh UPT TIK Universitas Lampung. Kualitas udara yang baik dapat berpengaruh positif terhadap kesehatan dan kesejahteraan mahasiswa yang menghabiskan waktu di area Student Corner UPT TIK Universitas Lampung. Sebaliknya, kurangnya perhatian terhadap kualitas udara dapat berdampak negatif, terutama meningkatnya risiko penyakit pernapasan pada Mahasiswa yang sering beraktivitas di area Student Corner.

Berdasarkan permasalahan tersebut, Penelitian ini akan memanfaatkan ilmu visualisasi data sebagai penunjang keputusan dengan membuat sebuah *dashboard* kualitas udara dengan memanfaatkan Microsoft Power BI. *Dashboard* akan menampilkan data kualitas udara yang direkam oleh *device* AirVisual Pro, dimana data yang dihasilkan: PM2.5, PM10, CO₂, suhu, dan kelembaban. Penelitian ini hanya berfokus pada pembuatan *dashboard* dengan Microsoft Power BI. Dengan ilmu yang berkembang saat ini, akan sangat mempermudah UPT TIK Universitas Lampung dalam melakukan pemantauan kualitas udara dan membuat kebijakan lingkungan untuk Student Corner di UPT TIK Universitas Lampung dengan tujuan menjaga kesehatan pengguna Student Corner.

### <span id="page-20-0"></span>**1.2 Rumusan Masalah**

Berdasarkan latar belakang, rumusan masalah yang mendasari penelitian ini sebagai berikut.

- 1. Bagaimana cara mengembangkan *dashboard* kualitas udara menggunakan Microsoft Power BI yang dapat memfasilitasi UPT TIK Universitas Lampung dalam memantau dan mengevaluasi tingkat polutan udara di Student Corner UPT TIK Universitas Lampung?
- 2. Apakah *dashboard* kualitas udara Student Corner UPT TIK Universitas Lampung yang dikembangkan sudah sesuai dengan kebutuhan pengguna?
- 3. Apakah *dashboard* kualitas udara Student Corner UPT TIK Universitas Lampung yang dikembangkan sudah memiliki nilai *usability* yang dapat diterima (*acceptable*) oleh pengguna?

#### <span id="page-20-1"></span>**1.3 Tujuan Penelitian**

Tujuan dari penelitian ini adalah:

- 1. Mengembangkan *dashboard* visualisasi data kualitas udara menggunakan Microsoft Power BI, dengan fokus pada kebutuhan UPT TIK Universitas Lampung dalam memantau dan mengevaluasi kualitas udara di Student Corner UPT TIK Universitas Lampung.
- 2. Menguji fungsionalitas *dashboard* kualitas udara Student Corner UPT TIK Universitas Lampung agar sesuai dengan kebutuhan pengguna.

3. Menguji nilai *usability* dari *dashboard* kualitas udara Student Corner UPT TIK Universitas Lampung agar dapat diterima oleh pengguna

### <span id="page-21-0"></span>**1.4 Manfaat Penelitian**

Penelitian ini diharapkan dapat bermanfaat bagi UPT TIK Universitas Lampung terkait pengambilan keputusan kebijakan pada lingkungan Student Corner UPT TIK Universitas Lampung.

#### <span id="page-21-1"></span>**1.5 Batasan Masalah**

Untuk menjaga penelitian tetap fokus, maka dari itu terdapat pembatasan masalah meliputi hal-hal sebagai berikut.

- 1. Penelitian ini akan difokuskan pada pengembangan *dashboard* untuk memantau kualitas udara di Student Corner UPT TIK Universitas Lampung. Pengguna dari *dashboard* ini adalah Kepala UPT TIK Universitas Lampung serta jajarannya terkait dalam mengambil kebijakan lingkungan di area Student Corner UPT TIK Universitas Lampung.
- 2. Pengembangan *dashboard* ini akan memfokuskan pada visualisasi data kualitas udara terkait dengan polutan-polutan tertentu yang dapat berdampak pada kesehatan mahasiswa di Student Corner, seperti PM2.5, PM10, Karbon Dioksida (CO2), dan didukung juga dengan kondisi suhu dan kelembaban dimana data diambil dengan alat AirVisual Pro dari IQAir.
- 3. Penelitian ini akan membatasi waktu pengumpulan data sebagai sampel penelitian di Student Corner UPT TIK Universitas Lampung, perekaman data sebagai sampel diambil pada saat hari kerja dan akhir pekan masing-masing satu hari dari pukul 06.00-18.00 WIB.

#### <span id="page-21-2"></span>**1.6 Sistematika Penulisan Skripsi / Tugas Akhir**

Adapun sistematika penulisan skripsi / tugas akhir yang terdiri dari 5 (lima) bab sebagai berikut:

## **1) PENDAHULUAN**

Pada bagian ini memuat pembahasan tentang latar belakang, rumusan masalah, dan tujuan penelitian dilakukannya pengembangan *dashboard* kualitas udara di UPT TIK Universitas Lampung, membahas batasan masalah dari

pengembangan *dashboard* kualitas udara di UPT TIK Universitas Lampung yang dilakukan, serta membahas sistematika penulisan dari laporan penelitian.

### 2) **DASAR TEORI**

Pada bagian ini memuat dasar teori yang menjadi landasan dalam pengembangan *dashboard* kualitas udara di UPT TIK Universitas Lampung. Seperti Udara, Indeks Standar Pencemar Udara (ISPU), Air Quality Index (AQI), Microsoft Power BI, *Dashboard*, Visualisasi Data, Sistem Penunjang Keputusan, PureShare, Blackbox, System Usability Scale (SUS), dan penelitian terkait atau terdahulu yang mendukung pengembangan *dashboard* kualitas udara di UPT TIK Universitas Lampung.

## 3) **METODOLOGI PENELITIAN**

Pada bagian ini memuat waktu dan tempat penelitian, alat dan bahan, tahapan penelitian, tahapan pengembangan *dashboard*, dan diagram alir dari tahapan dan metode pada aktivitas pengembangan *dashboard* kualitas udara di UPT TIK Universitas Lampung.

### 4) **HASIL DAN PEMBAHASAN**

Pada bagian ini memuat pembahasan dari pelaksanaan tahapan pengembangan *dashboard* kualitas udara di UPT TIK Universitas Lampung meliputi perancangan dan desain, peninjauan sistem dan data, perancangan prototipe, pengujian prototipe, perbaikan prototipe, dan rilis.

#### 5) **KESIMPULAN DAN SARAN**

Pada bagian ini memuat kesimpulan dan saran dari pengembangan *dashboard* kualitas udara di lokasi Student Corner UPT TIK Universitas Lampung.

# **BAB II TINJAUAN PUSTAKA**

## <span id="page-23-1"></span><span id="page-23-0"></span>**2.1 Landasan Teori**

# <span id="page-23-2"></span>**2.1.1 Udara**

Udara merupakan suatu campuran gas yang terdapat pada lapisan yang mengelilingi bumi. Komposisi campuran gas tersebut tidak selalu konstan. Udara yang masuk ke dalam tubuh mengandung berbagai gas seperti oksigen, karbon dioksida, argon, nitrogen dan uap air [6]. Udara menjadi salah satu komponen penting bagi keberlangsungan hidup manusia dan makhluk hidup yang lain. Makhluk hidup khususnya manusia tidak dapat bertahan hidup tanpa udara yang baik dan sehat. Udara dapat dikatakan bersih apabila komponen udara tidak terganggu dengan zat, energi atau komponen lain yang tidak seharusnya ada dalam udara.

#### <span id="page-23-3"></span>**2.1.2 Indeks Standar Pencemar Udara (ISPU)**

Pengganti Keputusan Menteri Lingkungan Hidup No. 45 Tahun 1997 tentang Perhitungan dan Pelaporan serta Informasi ISPU adalah Peraturan Menteri Lingkungan Hidup dan Kehutanan No. 14 Tahun 2020 tentang ISPU. Dalam peraturan pengganti ini, terdapat ketentuan bahwa perhitungan ISPU akan melibatkan 7 (tujuh) parameter, yaitu PM2.5, PM10, NO<sub>2</sub>, SO<sub>2</sub>, CO, O<sub>3</sub>, dan HC. Terdapat penambahan 2 (dua) parameter, yakni HC dan PM2.5, dibandingkan dengan peraturan sebelumnya. Penambahan parameter tersebut didasari pada tingginya dampak HC dan PM2.5 terhadap kesehatan manusia. Hasil dari perhitungan masing-masing konsentrasi polutan yang berupa angka tanpa satuan adalah ISPU, yang digunakan untuk menentukan kondisi kualitas udara ambien di suatu lokasi yang berpengaruh terhadap kesehatan manusia, nilai estetika, dan makhluk hidup lainnya. ISPU dibuat untuk memudahkan masyarakat mendapatkan informasi mengenai kualitas udara ambien pada waktu dan lokasi tertentu dan menjadikan informasi tersebut sebagai bahan pertimbangan dalam upaya mengurangi pencemaran udara baik untuk kesehatan manusia maupun lingkungan [7].

Tabel konversi dari nilai konsentrasi parameter ISPU dapat dilihat pada Tabel 1.

<span id="page-24-0"></span>

|                                                     | $1.0001$ 1.1011, 0191.1, 1101.1, 1191.9, 01.091.1, 01.001.1, 01.001.1, 1 |                  |                 |               |                |                 |               |
|-----------------------------------------------------|--------------------------------------------------------------------------|------------------|-----------------|---------------|----------------|-----------------|---------------|
|                                                     | 24 Jam                                                                   | 24 Jam           | 24 Jam          | 24 Jam        | 24 Jam         | 24 Jam          | 24 Jam        |
| <b>ISPU</b>                                         | <b>PM10</b>                                                              | <b>PM2.5</b>     | SO <sub>2</sub> | CO            | O <sub>3</sub> | NO <sub>2</sub> | HС            |
|                                                     | $(\mu g/m^3)$                                                            | $(\mu$ g/m $^3)$ | $(\mu g/m^3)$   | $(\mu g/m^3)$ | (µg/m $^3)$    | (µg/m $^3$ )    | $(\mu g/m^3)$ |
| $0 - 50$                                            | 50                                                                       | 15,5             | 52              | 4000          | 120            | 80              | 45            |
| $51 - 100$                                          | 150                                                                      | 55,4             | 180             | 8000          | 235            | 200             | 100           |
| $101 - 200$                                         | 350                                                                      | 150,4            | 400             | 15000         | 400            | 1130            | 215           |
| $201 - 300$                                         | 420                                                                      | 250,4            | 800             | 30000         | 800            | 2260            | 432           |
| >300                                                | 500                                                                      | 500              | 1200            | 45000         | 1000           | 3000            | 648           |
| Keterangan:                                         |                                                                          |                  |                 |               |                |                 |               |
| Data pengukuran selama 24 jam secara terus-menerus. |                                                                          |                  |                 |               |                |                 |               |

Tabel 1 Konversi Nilai Konsentrasi Parameter ISPU [7]

• Hasil perhitungan ISPU parameter partikulat (PM2.5) disampaikan tiap jam selama 24 jam.

- Hasil perhitungan ISPU parameter partikulat (PM10), sulfur dioksida  $(SO<sub>2</sub>)$ , karbon monoksida (CO), ozon (O<sub>3</sub>), nitrogen dioksida (NO<sub>2</sub>) dan hidrokarbon (HC), diambil nilai ISPU parameter tertinggi dan paling sedikit disampaikan setiap jam 09.00 dan jam 15.00.

Data ISPU batas atas, ISPU batas bawah, ambien batas atas, ambien batas bawah, dan konsentrasi ambien yang diamati digunakan untuk menghitung ISPU. Rumus matematika berikut ini dapat digunakan untuk menghitung ISPU [7]:

$$
I = \frac{I_a - I_b}{X_a - X_b} (X_x - X_b) + I_b
$$

Keterangan:

 $I = ISPU$  terhitung

 $I_a$  = ISPU batas atas

 $I_b$  = ISPU batas bawah

 $X_a$  = Konsentrasi ambien batas atas ( $\mu$ g/m3)

 $X_h$  = Konsentrasi ambien batas bawah (µg/m3)

 $X_x$  = Konsentrasi ambien nyata hasil pengukuran (µg/m3)

<span id="page-25-0"></span>Kategori rentang ISPU dapat dilihat pada Tabel 2.

| Kategori                  | Status Warna | Angka Rentang |
|---------------------------|--------------|---------------|
| Baik                      | Hijau        | $1 - 50$      |
| Sedang                    | Biru         | $51 - 100$    |
| <b>Tidak Sehat</b>        | Kuning       | $101 - 200$   |
| <b>Sangat Tidak Sehat</b> | Merah        | $201 - 300$   |
| Berbahaya                 | Hitam        | $\geq 301$    |

Tabel 2 Kategori Rentang ISPU [7]

Keterangan kategori ISPU dari masing-masing tingkatan dapat dilihat pada Tabel 3.

<span id="page-25-1"></span>

| Kategori           | Keterangan                      | Hal yang harus dilakukan        |
|--------------------|---------------------------------|---------------------------------|
| Baik               | Kualitas udara yang sangat baik | Sangat baik untuk               |
|                    | tidak berdampak buruk pada      | memanfaatkan berkegiatan di     |
|                    | manusia, hewan, atau tumbuhan.  | luar.                           |
| Sedang             | Kualitas udara masih dalam      | Kelompok sensitif: Kurangi      |
|                    | tingkat yang dapat diterima     | durasi dan intensitas aktivitas |
|                    | untuk kesehatan manusia,        | fisik yang berlebihan.          |
|                    | hewan, dan tumbuhan.            | <b>Setiap orang:</b> Masih bisa |
|                    |                                 | melakukan kegiatan di luar.     |
| <b>Tidak Sehat</b> | Kualitas udara yang buruk dapat | Kelompok sensitif: bisa         |
|                    | menyebabkan kerugian bagi       | beraktivitas di luar, tetapi    |
|                    | manusia, hewan, dan tumbuhan.   | pastikan untuk beristirahat     |
|                    |                                 | secara teratur dan melakukan    |
|                    |                                 | kegiatan yang ringan.           |
|                    |                                 | Perhatikan tanda-tanda seperti  |
|                    |                                 | batuk atau sesak napas.         |
|                    |                                 | Penderita penyakit asma:        |
|                    |                                 | Ikuti aturan perawatan asma     |
|                    |                                 | dan selalu simpan obat asma     |

Tabel 3 Keterangan Kategori ISPU [7]

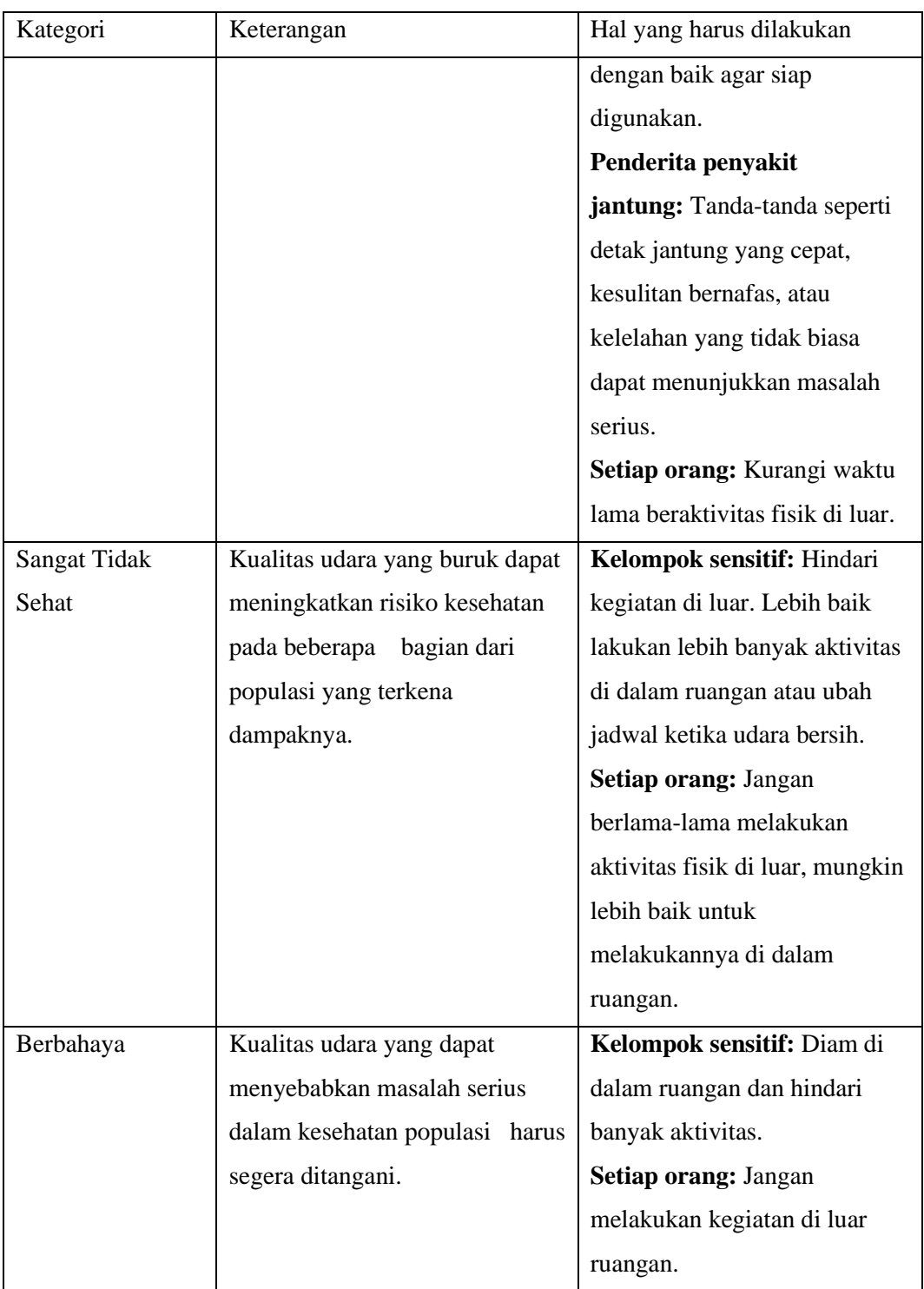

# <span id="page-26-0"></span>**2.1.3 Air Quality Index (AQI)**

AQI adalah indeks pengukuran kualitas udara dalam suatu wilayah, didasarkan pada faktor polusi udara utama seperti PM2.5, PM10, O₃, CO, SO₂, dan NO₂. Faktor-faktor ini dinilai dalam bentuk indeks, kemudian digabungkan untuk membentuk nilai AQI yang mencerminkan kualitas udara secara keseluruhan. AQI bertujuan memberikan informasi penting tentang kualitas udara kepada masyarakat, terutama kelompok rentan seperti anak-anak, lansia, dan penderita masalah pernapasan [8]. Perhitungan AQI melibatkan konversi nilai konsentrasi polutan ke nilai AQI dengan menggunakan aturan konversi pada Tabel 4.

<span id="page-27-0"></span>

| O <sub>3</sub><br>(ppm)<br>8-jam | O <sub>3</sub><br>(ppm)<br>$1$ -jam $^1$ | PM <sub>2.5</sub><br>$(\mu g/m^3)$<br>$24$ -jam | $PM_{10}$<br>$(\mu$ g/m <sup>3</sup> )<br>24-jam | CO<br>(ppm)<br>8-jam | SO <sub>2</sub><br>(ppb)<br>1-jam | NO <sub>2</sub><br>(ppb)<br>1-jam | <b>AQI</b>  | Kategori                                         |
|----------------------------------|------------------------------------------|-------------------------------------------------|--------------------------------------------------|----------------------|-----------------------------------|-----------------------------------|-------------|--------------------------------------------------|
| $0.000 -$<br>0.054               |                                          | $0.0 - 12.0$                                    | $0 - 54$                                         | $0.0 - 4.4$          | $0 - 35$                          | $0 - 53$                          | $0 - 50$    | Baik                                             |
| $0.055 -$<br>0.070               |                                          | $12.1 -$<br>35.4                                | $55 - 154$                                       | $4.5 - 9.4$          | $36 - 75$                         | $54 - 100$                        | $51 - 100$  | Sedang                                           |
| $0.071 -$<br>0.085               | $0.125 -$<br>0.164                       | $35.5 -$<br>55.4                                | $155 - 254$                                      | $9.5 - 12.4$         | $76 - 185$                        | $101 - 360$                       | $101 - 150$ | <b>Tidak sehat untuk</b><br>kelompok<br>sensitif |
| $0.086 -$<br>0.105               | $0.165 -$<br>0.204                       | $(55.5 -$<br>$150.4$ <sup>3</sup>               | $255 - 354$                                      | $12.5 -$<br>15.4     | $(186 -$<br>$304)^4$              | $361 - 649$                       | $151 - 200$ | Tidak sehat                                      |
| $0.106 -$<br>0.200               | $0.205 -$<br>0.404                       | $(150.5 -$<br>$(250.4)^3$                       | $355 - 424$                                      | $15.5 -$<br>30.4     | $(305 -$<br>$604)^4$              | $650 -$<br>1249                   | $201 - 300$ | Sangat<br>tidak sehat                            |
| (2)                              | $0.405 -$<br>0.504                       | $(250.5 -$<br>$(350.4)^3$                       | $425 - 504$                                      | $30.5 -$<br>40.4     | $(605 -$<br>$804)^4$              | $1250 -$<br>1649                  | $301 - 400$ | Berbahaya                                        |
| (2)                              | $0.505 -$<br>0.604                       | $(350.5 -$<br>$500.4$ <sup>3</sup>              | $505 - 604$                                      | $40.5 -$<br>50.4     | $(805 -$<br>$1004)^4$             | $1650 -$<br>2049                  | $401 - 500$ | Berbahaya                                        |

Tabel 4 Konversi Nilai Konsentrasi Parameter AQI [8]

Rumus berikut dapat digunakan untuk menghitung AQI [8]:

$$
I_p = \frac{I_{Hi} - I_{Lo}}{BP_{Hi} - BP_{Lo}} (C_p - BP_{Lo}) + I_{Lo}
$$

Keterangan:

 $I_p$  = indeks untuk polutan p

 $C_p =$ konsentrasi polutan p

 $BP_{Hi}$  = titik ambang batas konsentrasi yang lebih besar atau sama dengan  $\mathcal{C}_p$ 

 $BP_{Lo}$  = titik ambang batas konsentrasi yang lebih kecil atau sama dengan  $C_p$ 

 $I_{Hi}$  = nilai AQI yang berhubungan dengan  $BP_{Hi}$ 

 $I_{Lo}$ = nilai AQI yang sesuai dengan  $BP_{Lo}$ 

Deskripsi Level dan Warna dari Rentang Nilai AQI, dapat dilihat pada Tabel 5.

<span id="page-28-0"></span>

| <b>AQI</b>  | Deskripsi Level                     | Warna       |
|-------------|-------------------------------------|-------------|
| $0 - 50$    | Baik                                | Hijau       |
| $51 - 100$  | Sedang                              | Kuning      |
| $101 - 150$ | Tidak sehat untuk kelompok sensitif | Oranye      |
| $151 - 200$ | Tidak sehat                         | Merah       |
| $201 - 300$ | Sangat tidak sehat                  | Ungu        |
| $301 - 500$ | Berbahaya                           | Merah Marun |

Tabel 5 Deskripsi Level dan Warna dari Rentang Nilai AQI [8]

<span id="page-28-1"></span>Kode warna untuk AQI dapat dilihat pada Tabel 6.

Tabel 6 Kode Warna Kategori AQI Dalam RGB dan CMYK [8]

| Warna              | R        | G        | в              | C                | M        | Y        | K        |
|--------------------|----------|----------|----------------|------------------|----------|----------|----------|
| Hijau              | $\theta$ | 228      | $\theta$       | 40               | $\theta$ | 100      | $\theta$ |
| <b>Kuning</b>      | 255      | 255      | $\theta$       | $\theta$         | $\theta$ | 100      | $\theta$ |
| Oranye             | 255      | 126      | $\overline{0}$ | $\boldsymbol{0}$ | 52       | 100      | $\theta$ |
| Merah              | 255      | $\theta$ | $\theta$       | $\theta$         | 100      | 100      | 0        |
| Ungu               | 143      | 63       | 151            | 51               | 89       | $\theta$ | $\Omega$ |
| <b>Merah Marun</b> | 126      | $\theta$ | 35             | 30               | 100      | 100      | 30       |

<span id="page-28-2"></span>Kelompok sensitif terhadap spesifik polutan dapat dilihat pada Tabel 7.

Tabel 7 Kelompok Sensitif Terhadap Spesifik Polutan [8]

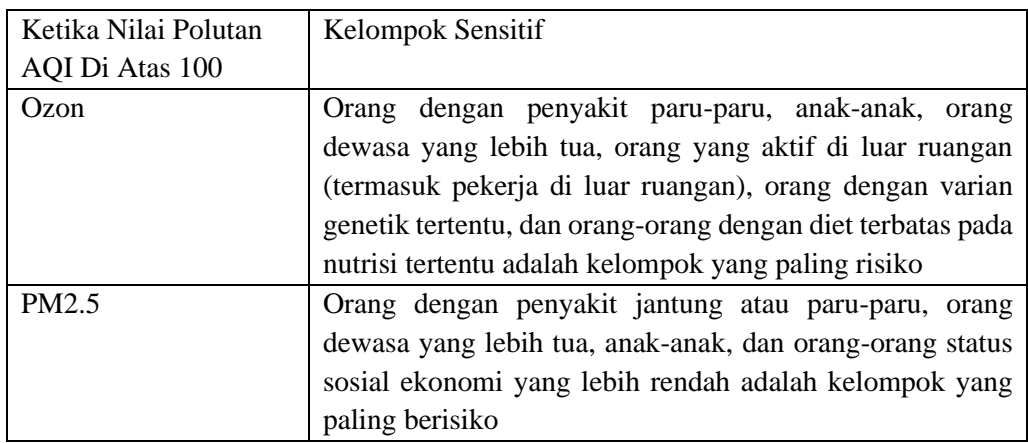

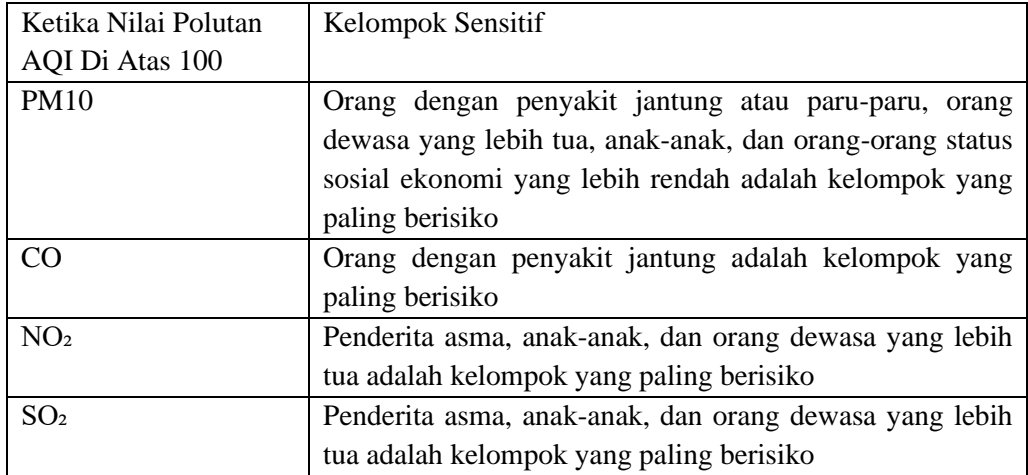

## <span id="page-29-0"></span>**2.1.4 Karbon Dioksida (CO₂)**

Karbon dioksida (CO₂), gas yang tidak berwarna dan tidak berbau, merupakan salah satu komponen utama atmosfer bumi. Di suhu ruangan, CO<sub>2</sub> berwujud gas dan tidak mudah terbakar, tetapi dapat berubah menjadi cair atau padat (*dry ice*) di bawah kondisi suhu dan tekanan tertentu. CO₂ umumnya terbentuk sebagai hasil dari proses dalam sel tubuh dan dikeluarkan ketika kita bernapas. Selain itu, CO₂ juga dihasilkan dari pembakaran bahan bakar fosil seperti bensin, gas alam, batu bara, dan kayu. Tingginya konsentrasi CO₂ di tanah permukaan sering kali disebabkan oleh pembusukan vegetasi atau reaksi kimia dalam batuan dasar [9].

Tingkat konsentrasi CO₂ di udara dan potensi masalah kesehatan terkait dapat dilihat pada Tabel 8 berikut.

<span id="page-29-1"></span>

| Konsentrasi CO <sub>2</sub> (PPM) | Dampak pada Kesehatan                                    |
|-----------------------------------|----------------------------------------------------------|
| 400                               | Tingkat rata-rata CO <sub>2</sub> di udara luar.         |
| $400 - 1.000$                     | Tingkat umum di ruang tertutup dengan sirkulasi udara    |
|                                   | yang baik.                                               |
| $1.000 - 2.000$                   | Tingkat ini bisa menyebabkan rasa mengantuk dan kualitas |
|                                   | udara yang buruk.                                        |
| $2.000 - 5.000$                   | Dapat menyebabkan sakit kepala, kantuk, dan udara yang   |
|                                   | pengap. Konsentrasi yang buruk, kehilangan perhatian,    |
|                                   | peningkatan denyut jantung, dan mual ringan mungkin juga |
|                                   | terjadi.                                                 |

Tabel 8 Tingkat Konsentrasi CO₂ dan Potensi Masalah Kesehatan [9]

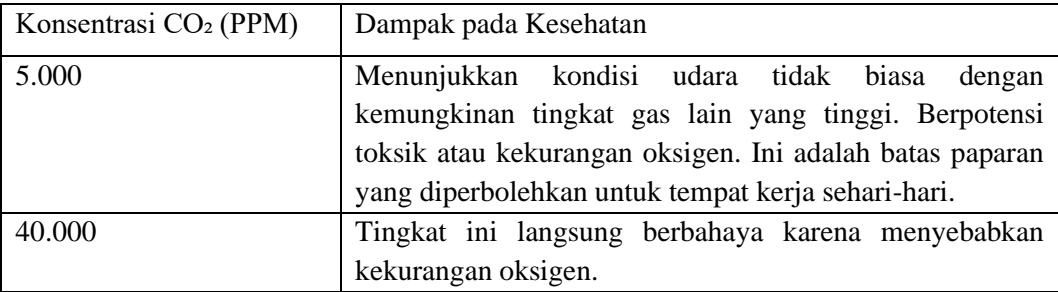

### <span id="page-30-0"></span>**2.1.5 Microsoft Power BI®**

Microsoft Power BI adalah alat analisis bisnis yang memberikan visualisasi data interaktif dan kapabilitas BI (*Business Intelligence*) mandiri. Ini memungkinkan pengguna untuk dengan mudah mengolah, menganalisis, dan memvisualisasikan data dari berbagai sumber. Berikut beberapa fitur dari Microsoft Power BI [10].

### 1. Integrasi Data

Power BI memudahkan pengumpulan data dari berbagai sumber, termasuk *cloud*  dan lokal. Data tersebut kemudian dapat ditransformasikan dan diintegrasikan untuk analisis.

<span id="page-30-1"></span>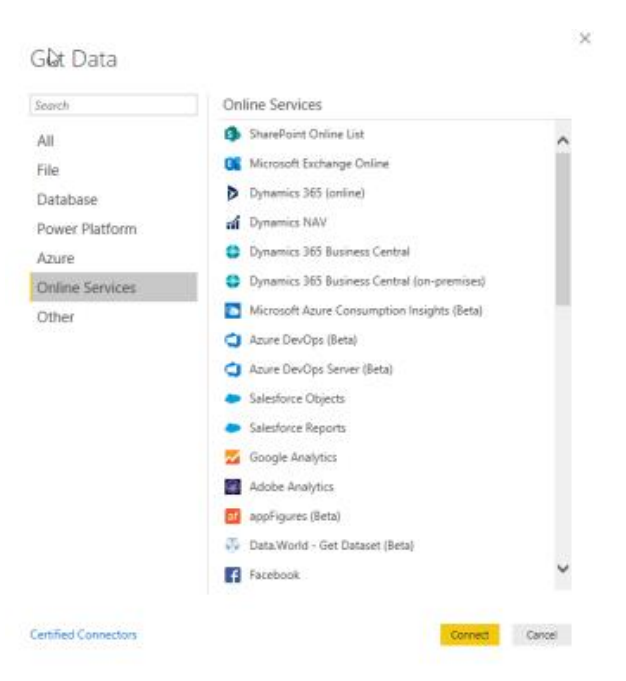

Gambar 2 Integrasi Data dengan Berbagai Sumber [10]

## 2. Modeling Data

Alat ini menawarkan fitur modeling data yang kuat, memungkinkan pengguna untuk membuat model data yang kompleks dan melakukan perhitungan menggunakan DAX (*Data Analysis Expressions*).

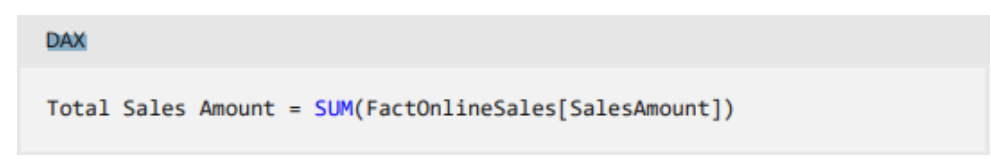

Gambar 3 DAX (*Data Analysis Expressions*) [10]

## <span id="page-31-0"></span>3. Visualisasi

Power BI menyediakan berbagai opsi visualisasi data yang kaya, seperti grafik, peta, dan *dashboard* interaktif, yang membantu dalam data *story telling*.

<span id="page-31-1"></span>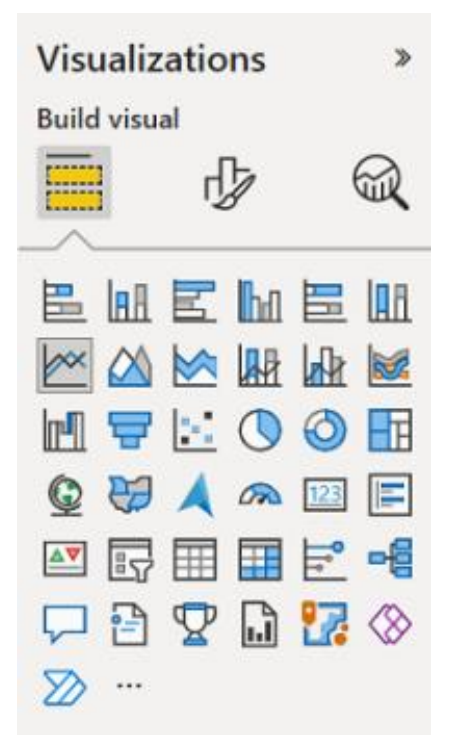

Gambar 4 Opsi Visualisasi [10]

# 4. Laporan dan *Dashboard*

Pengguna dapat membuat laporan dan *dashboard* yang interaktif dan dapat dibagikan, memungkinkan pengguna akhir untuk menjelajahi data dan mendapatkan wawasan penting.

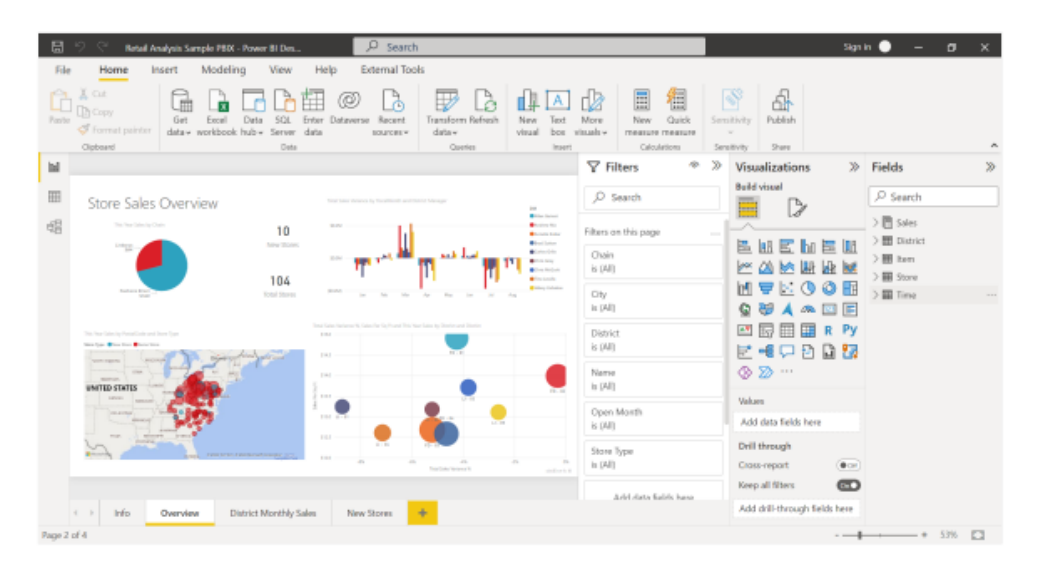

Gambar 5 Laporan dan *Dashboard* [10]

# <span id="page-32-0"></span>5. Penerbitan dan Berbagi

Laporan dan *dashboard* dapat diterbitkan ke layanan Power BI untuk diakses oleh pengguna lain, memfasilitasi kolaborasi dan pengambilan keputusan berbasis data di seluruh organisasi.

| 田              | Power BI My workspace                |                           |                          | $D$ Search<br>Best states for sunglass    Data updated 4/13/21 $\vee$                                                                              | $\sim$ and $\sim$ |
|----------------|--------------------------------------|---------------------------|--------------------------|----------------------------------------------------------------------------------------------------|-------------------|
| $=$            |                                      |                           | ≪<br>Pages               | □ File V ++ Export V   2 Share V   12 Chat in Team<br>Share report                                                                                 |                   |
| $\hat{\omega}$ | Home                                 |                           | Top 10 weather states    | Top 10 weather E Report<br>BEST STATES FOR SUNGLASS SALES                                                                                          |                   |
|                | ☆ Favorites                          |                           | Top 10 affordable states | Share<br>Access<br><p>Embed report<br/><math>\mathbf{b}</math></p>                                                                                 |                   |
| ⊙              | Recent                               |                           | Top 10 weather states    | 블 Generate a QR code<br>Recipients will have the same access as you unless row-level security on the<br>dataset further restricts them. Learn more |                   |
|                | $+$ Create                           |                           |                          | ranking                                                                                                    |                   |
| 日              | <b>Datasets</b>                      |                           |                          | Weather<br>Grant access to                                                                                                    |                   |
| 田              | Apps                                 |                           |                          | Enter email addresses                                                                                                    |                   |
| d <sup>8</sup> | Shared with me                       |                           |                          | Include an optional message                                                                                                    |                   |
|                | <b>ED</b> Discover                   |                           |                          | Plorida<br><b>Risk</b><br>Texas<br><b>December</b>                                                                                                 |                   |
| $\Box$         | Learn                                |                           |                          |                                                                                                    |                   |
|                |                                      |                           |                          | Top 10 weather states                                                                                                    |                   |
|                | Workspaces                           |                           |                          | $\sim$                                                                                                    |                   |
|                | My workspace                         | $\mathcal{A}_\mathcal{A}$ |                          | Allow recipients to share your report                                                                                                    |                   |
|                | Dashboards                           |                           |                          | UNITED STATES<br>M Allow recipients to build new content using the underlying datasets                                                             |                   |
|                | West listuation of reliabilities and |                           |                          | M Send an email notification to recipients                                                                                                    |                   |

<span id="page-32-1"></span>Gambar 6 Penerbitan dan Berbagi [10]

#### 6. Power BI Mobile

Aplikasi *mobile* Power BI memungkinkan akses ke data dan laporan dari perangkat *mobile*, memberikan fleksibilitas dan mobilitas dalam menganalisis data.

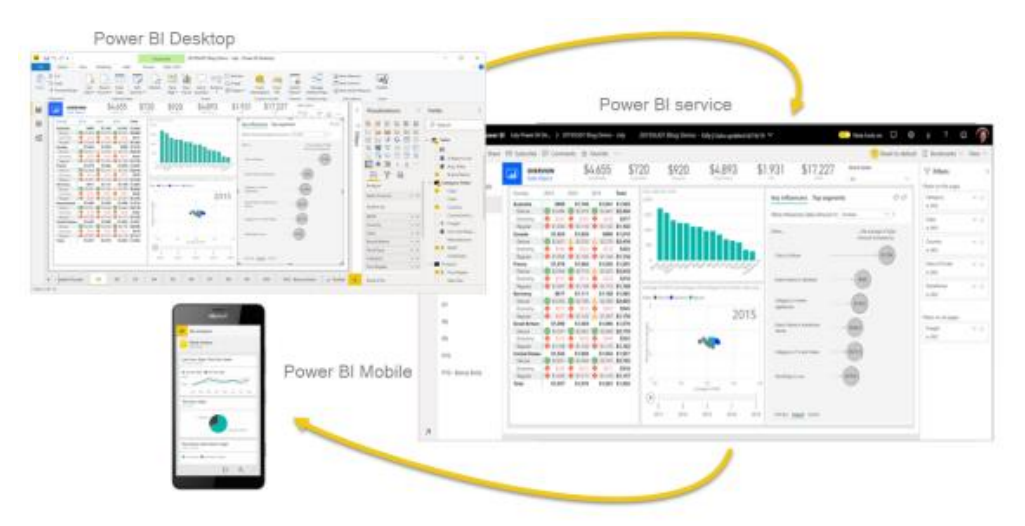

Gambar 7 Power BI Mobile [10]

# <span id="page-33-1"></span>7. Keamanan dan Administrasi

Power BI menyediakan kontrol keamanan dan administrasi yang kuat, termasuk pengelolaan akses data dan kemampuan audit.

## 8. Komunitas dan Sumber Belajar

Power BI didukung oleh komunitas pengguna yang kuat dan sumber daya pembelajaran yang luas, membantu pengguna baru dan berpengalaman untuk mendapatkan manfaat maksimal dari alat ini.

## <span id="page-33-0"></span>**2.1.6 Dashboard**

*Dashboard* diartikan sebagai sebuah *interface* visual yang dirancang untuk memantau kondisi tertentu serta memfasilitasi pemahaman terhadap data. Esensial dalam konsep ini adalah integrasi berbagai komponen visual seperti grafik, teks, dan filter dalam sebuah format yang koheren dan mudah diakses, dengan tujuan mengoptimalkan kemampuan pengguna dalam memproses dan memahami informasi yang disajikan. Penggunaan *dashboard* yang efektif dan efisien ini memainkan peran kunci dalam menyampaikan data yang disesuaikan dengan kebutuhan spesifik pengguna atau lembaga.

*Dashboards* hadir dalam berbagai format dan fungsionalitas, berikut beberapa implementasi *dashboard* di kehidupan nyata [11].

- *Dashboard* interaktif untuk menganalisis klaim asuransi pekerja berdasarkan lokasi, sektor industri, dan jenis cedera.
- Laporan mingguan dalam bentuk PDF yang berisi data utama, dikirimkan ke para eksekutif setiap Senin.
- Layar informasi elektronik di dinding yang menunjukkan data statistik layanan pelanggan secara langsung.
- Aplikasi seluler untuk memantau dan membandingkan kinerja penjualan antarwilayah dari tahun ke tahun.

## <span id="page-34-0"></span>**2.1.7 Visualisasi data**

Visualisasi data adalah metode untuk mengubah data yang rumit menjadi format grafis yang membuat data lebih mudah untuk dipahami. Visualisasi data menjadi komponen penting dalam mengelola kehidupan sehari-hari agar keputusan dapat diambil lebih cepat dan tepat. Visualisasi data sendiri merupakan kombinasi antara seni dan sains. Istilah luas yang digunakan untuk menggambarkan upaya apa pun untuk menyediakan data dalam konteks visual untuk membantu pembaca memahaminya adalah "visualisasi data". Nilai sebuah data secara ekonomi telah berubah. Data banyak membantu dalam membuat keputusan "*real-time*" yang lebih baik. Dengan adanya penyimpanan *Big Data*, organisasi dapat memanfaatkan data untuk mengidentifikasi tren. Kesulitan bertambah seiring besarnya dan kecepatan data yang harus ditampilkan. Grafis yang baik dan presentasi yang memukau, konektivitas dengan sumber data, dan pertukaran informasi yang efisien, semuanya diperlukan untuk visualisasi data [12].

Penggunaan *chart* dalam visualisasi data sangat penting untuk memastikan tersampaikannya informasi dengan baik dan dapat dipahami dengan mudah oleh pengguna. Setiap visual *chart* memiliki fungsi berdasarkan kasus dan jenis datanya. Berikut jenis *chart* yang dikelompokkan berdasarkan jenis datanya:

## 1. Jumlah

a. Jumlah Satu Kategori

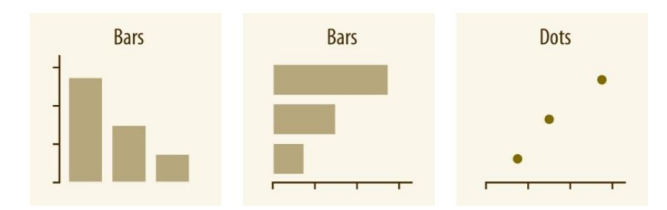

Gambar 8 *Chart* Jumlah Satu Kategori [12]

<span id="page-35-0"></span>Pendekatan paling umum untuk melakukan visualisasi pada jumlah adalah dengan menggunakan diagram batang (*bars*), baik yang disusun secara vertikal maupun horizontal. Selain menggunakan diagram batang, titik-titik juga dapat digunakan di lokasi ujung batang berakhir.

b. Jumlah Kategori Lebih Dari Satu

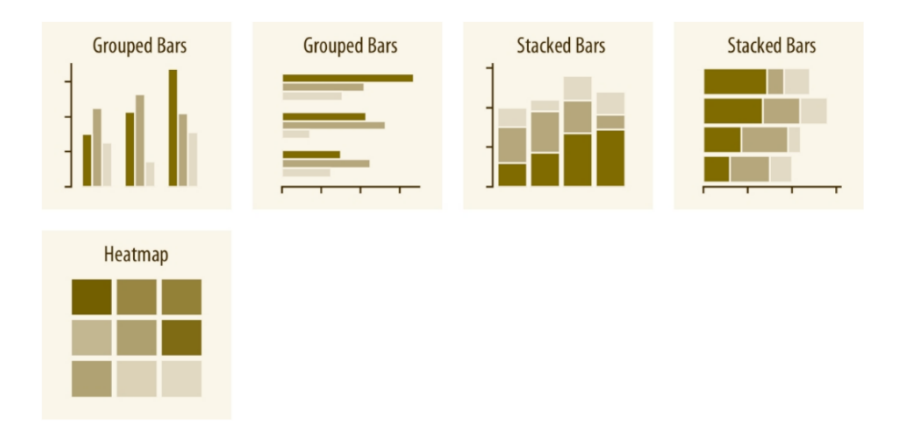

Gambar 9 *Chart* Jumlah Kategori Lebih Dari Satu [12]

<span id="page-35-1"></span>Jika butuh untuk menampilkan jumlah dari dua atau lebih set kategori, ada beberapa cara yang bisa digunakan. Salah satunya adalah dengan mengelompokkan atau menumpuk batang data. Alternatifnya, juga dapat dilakukan dengan memetakan kategori-kategori tersebut ke dalam sumbu x dan sumbu y, kemudian menampilkan jumlahnya dengan menggunakan peta panas berdasarkan warna.

## 2. Distribusi

a. Distribusi Tunggal

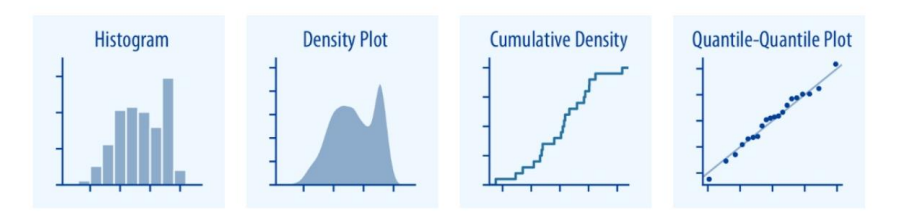

Gambar 10 *Chart* Distribusi Tunggal [12]

<span id="page-36-0"></span>Histogram dan plot densitas adalah metode sederhana untuk menunjukkan distribusi data, namun membutuhkan penyesuaian parameter yang terkadang rumit. Sebaliknya, plot kepadatan kumulatif dan kuantil-kuantil (q-q) menggambarkan data secara akurat tetapi lebih kompleks untuk dipahami.

b. Distribusi Lebih Dari Satu

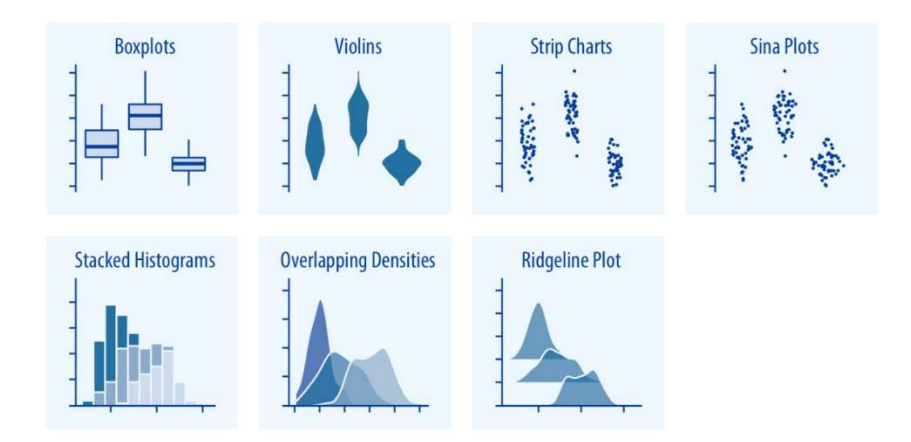

Gambar 11 *Chart* Distribusi Lebih Dari Satu [12]

<span id="page-36-1"></span>*Boxplot, violins*, *strip charts*, dan *sina plots* efektif untuk memvisualisasikan dan membandingkan beberapa distribusi sekaligus. Sementara itu, histogram bertumpuk dan plot kepadatan tumpang tindih cocok untuk analisis mendalam pada sedikit distribusi, namun histogram bertumpuk sering sulit diinterpretasikan. *Plot Ridgeline* adalah alternatif yang baik untuk *violins*, terutama saat menampilkan banyak distribusi atau perubahan distribusi seiring waktu.

## 3. Proporsi

a. Proporsi Tunggal

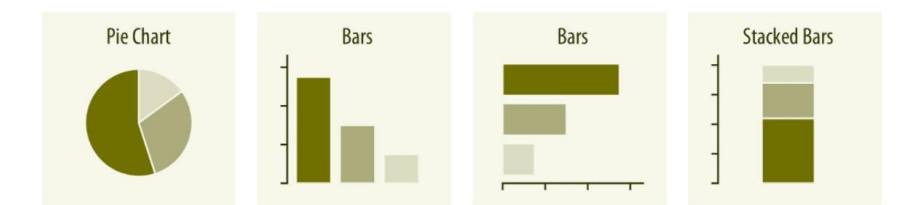

Gambar 12 *Chart* Proporsi Tunggal [12]

<span id="page-37-0"></span>Proporsi dapat diwakili dengan diagram lingkaran, batang berdampingan, atau batang bertumpuk. Saat menggunakan diagram batang dapat disusun secara vertikal atau horizontal untuk menunjukkan jumlahnya. Diagram lingkaran menekankan keseluruhan dan pecahan sederhana, tetapi perbandingan antar bagian lebih jelas dalam batang berdampingan. Batang bertumpuk mungkin kurang cocok untuk satu set proporsi, tetapi berguna saat membandingkan beberapa set proporsi.

b. Proporsi Lebih Dari Satu

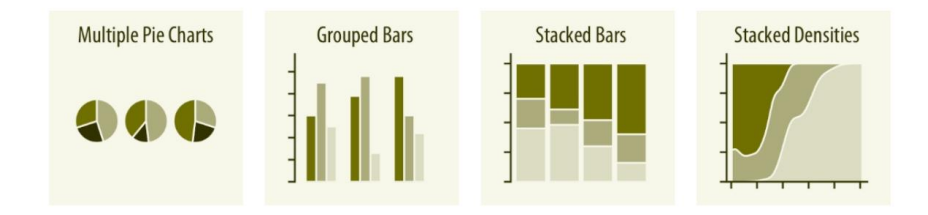

Gambar 13 *Chart* Proporsi Lebih Dari Satu [12]

<span id="page-37-1"></span>Saat memvisualisasikan beberapa set proporsi atau perubahan proporsi di berbagai kondisi, diagram lingkaran sering kali kurang efisien dari segi ruang dan dapat membingungkan. Batang yang dikelompokkan berfungsi dengan baik ketika ada banyak kondisi yang perlu dibandingkan, sementara batang bertumpuk sesuai untuk menghadapi banyak kondisi. Kepadatan bertumpuk sesuai saat proporsi mengalami perubahan sepanjang variabel kontinu.

c. Terdapat Variabel Pengelompokan Proporsi

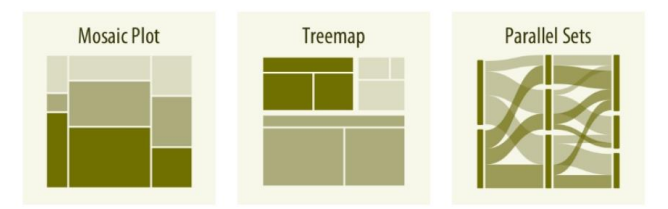

Gambar 14 *Chart* Pengelompokan Proporsi [12]

<span id="page-38-0"></span>Dalam menampilkan proporsi berdasarkan berbagai variabel, plot mosaik, peta tematik, dan set paralel sangat berguna. Plot mosaik menggabungkan tingkat dari variabel berbeda, sedangkan *treemaps* dapat menangani sub-divisi yang berbeda antara kelompok. Ketika kondisi lebih dari dua variabel pengelompokan, set paralel adalah pilihan terbaik.

- 4. Hubungan x-y
	- a. Dua Variabel Kuantitas

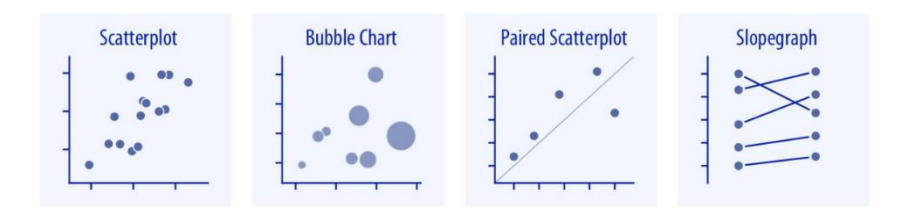

#### Gambar 15 *Chart* Dua Variabel Kuantitas [12]

<span id="page-38-1"></span>*Scatterplot* adalah cara dasar untuk menggambarkan hubungan antara dua variabel kuantitatif. Ketika ada tiga variabel kuantitatif gunakan diagram gelembung dengan satu variabel direpresentasikan oleh ukuran titik. Untuk data berpasangan, menambahkan garis  $x = y$  bermanfaat ketika kedua sumbu diukur dalam unit yang sama. Data berpasangan juga dapat direpresentasikan dengan *slopegraf* menggunakan titik-titik yang dihubungkan oleh garis lurus.

#### b. Lebih dari Dua Variabel Kuantitas

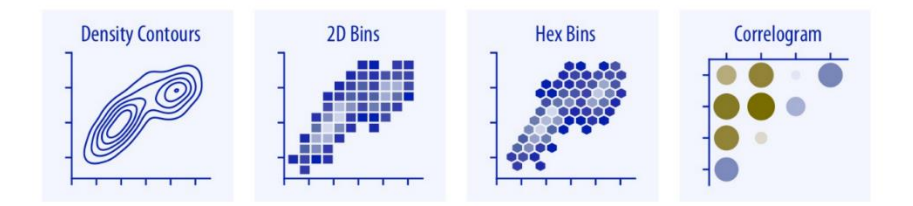

Gambar 16 *Chart* Lebih Dari Dua Variabel Kuantitas [12]

<span id="page-39-0"></span>Saat ada banyak titik, *scatterplot* biasa mungkin kurang informatif. Dalam situasi seperti itu, garis kontur, kotak 2D, atau kotak heksa bisa menjadi alternatif yang lebih baik. Sebaliknya, jika ingin memvisualisasikan lebih dari dua kuantitas, korelasiogram bisa digunakan untuk menunjukkan hubungan antara variabel daripada menggunakan data mentah.

c. Sumbu X Waktu/Kuantitas Meningkat

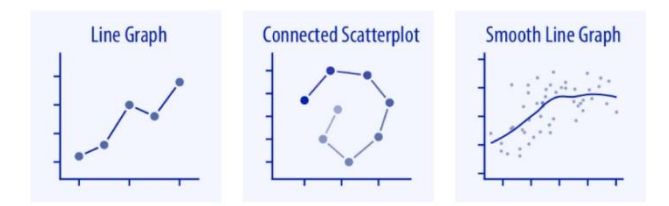

#### Gambar 17 *Chart* Sumbu X Waktu/Kuantitas Meningkat [12]

<span id="page-39-1"></span>Ketika sumbu x menggambarkan waktu atau jumlah yang bertambah secara beraturan, seperti dosis pengobatan, grafik garis sering digunakan. Jika ada dua variabel respons yang terurut dalam waktu, *scatterplot* yang terhubung dapat digunakan. Ini melibatkan *plotting* kedua variabel respons dalam *scatterplot* dan menghubungkan titik-titik sesuai dengan urutan waktu. Untuk menggambarkan tren dalam kumpulan data yang lebih besar, garis halus bisa digunakan.

### 5. Data Geospasial

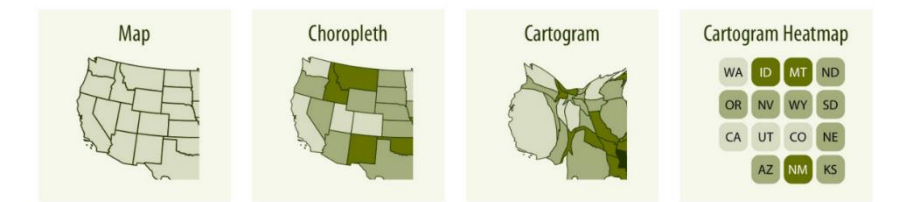

Gambar 18 *Chart* Geospasial [12]

<span id="page-40-2"></span>Langkah umum untuk menggambarkan data geospasial yaitu dengan peta (map), yang mengubah koordinat globe menjadi representasi 2D. Peta *choropleth* memberi warna pada wilayah sesuai dengan data, nilai data di berbagai wilayah dapat ditampilkan. Terkadang, wilayah dapat diubah berdasarkan kuantitas lain atau disederhanakan menjadi kotak yang disebut visualisasi *cartogram*.

### <span id="page-40-0"></span>**2.1.8 Sistem Penunjang Keputusan**

Sistem Pendukung Keputusan (SPK) merupakan sistem informasi yang dirancang untuk mendukung pengambilan keputusan oleh pengguna atau *stakeholder*. Tujuan utama SPK adalah untuk menyederhanakan proses keputusan yang kompleks dengan menyajikan informasi yang terorganisir dengan baik dan relevan. Dalam SPK, data diolah melalui metode matematis atau statistik, yang membantu para pengguna atau *stakeholder* dalam membuat keputusan yang tepat. SPK banyak diterapkan dalam sejumlah area, termasuk di sektor bisnis, administrasi, kesehatan, dan lain-lain. [13].

#### <span id="page-40-1"></span>**2.1.9 Metodologi PureShare™**

Pureshare adalah salah satu metodologi pengembangan *dashboard* yang dikembangkan oleh penyedia layanan Pureshare. Metodologi ini bertujuan untuk memudahkan proyek-proyek yang terkait dengan pengukuran dan pengelolaan kinerja organisasi [14]. Sejarah PureShare memberikan wawasan penting mengenai metodologi pengembangan *dashboard* dari PureShare. Sebagai perusahaan independen yang awalnya fokus pada *dashboard* nilai bisnis, PureShare diakuisisi

oleh TeamQuest pada 2015. Akuisisi ini bertujuan untuk meningkatkan kemampuan TI dalam memprediksi risiko operasional dan membantu pengambilan keputusan bisnis [15]. Setelah itu, Fortra (sebelumnya HelpSystems) mengakuisisi TeamQuest pada 2016, menambahkan kemampuan optimasi kinerja TI ke dalam portofolio Fortra dan memfokuskan pada keamanan siber dan otomatisasi [16].

Berikut pembahasan dari tahap-tahap yang ada dalam metode pengembangan *dashboard* yang dikembangkan oleh PureShare (pureshare.com dalam [14]).

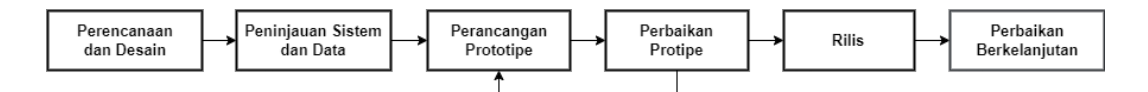

Gambar 19 Metodologi Pengembangan *Dashboard* PureShare

- <span id="page-41-0"></span>1. Perencanaan dan Desain (*Planning and Design Stage Highlights*) Pada tahap perencanaan dan desain ini difokuskan untuk mendapatkan kebutuhan pengguna untuk mendapatkan fitur dan kunci yang akan diimplementasikan pada *dashboard*.
- 2. Peninjauan Sistem dan Data (*System and Data Review Highlights*) Pada tahapan peninjauan sistem dan data, dilakukan dengan pendekatan *bottom-up*. Dengan melakukan pencarian sumber data, cara mendapatkan dan penyesuaian data dengan kebutuhan *dashboard*.
- 3. Perancangan Prototipe (*Prototype Stage Highlights*) Pada tahapan perancangan prototipe, dilakukan kombinasi pendekatan *topdown* dan *bottom-up* secara simultan. Prototipe yang dibuat memiliki tujuan memberikan gambaran akhir yang akan ada pada *dashboard*.
- 4. Perbaikan Prototipe (*Refinement Stage Highlights*) Pada tahapan perbaikan prototipe, prototipe yang telah disiapkan ditinjau oleh pengguna. Tujuannya untuk menghimpun masukan, yang kemudian akan digunakan untuk perbaikan dan penyesuaian sesuai dengan kebutuhan pengguna.
- 5. Rilis (*Release Stage Highlights*)

Pada tahapan rilis, hasil akhir dari hasil implementasi *dashboard*  dipublikasi.

6. Perbaikan Berkelanjutan (*Continuous Improvement*)

Tahap perbaikan berkelanjutan akan dilakukan jika pengembangan *dashboard* mendapatkan penyesuaian data dan kebutuhan organisasi secara berulang.

#### <span id="page-42-0"></span>**2.1.10 Blackbox**

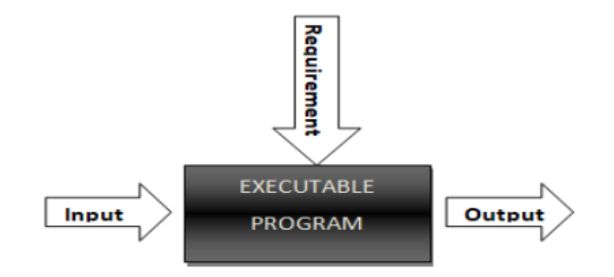

Gambar 20 Ilustrasi Blackbox Testing

<span id="page-42-1"></span>Blackbox testing merupakan salah satu metode pengujian perangkat lunak yang digunakan untuk mengevaluasi fungsionalitas suatu aplikasi. Pendekatan pengujian ini berfokus pada uji coba berdasarkan spesifikasi kebutuhan perangkat lunak. Dengan kata lain, Blackbox testing menguji aplikasi tanpa memperhatikan struktur internalnya. Metode ini berorientasi pada masukan dan keluaran dari perangkat lunak, dimana masukan yang diberikan diharapkan menghasilkan keluaran sesuai dengan spesifikasi fungsional pada fitur aplikasi yang sedang diuji. Pendekatan ini selaras dengan dokumen *software requirement specification* (SRS).

Keuntungan utama dari penerapan metode ini adalah pengujian dapat dilakukan dari perspektif pengguna aplikasi. Oleh karena itu, orang yang tidak memiliki pemahaman mendalam terkait struktur internal perangkat lunak, bahkan mereka yang tidak memiliki pengetahuan pemrograman, dapat melaksanakan pengujian dengan efektif. Dengan demikian, Blackbox testing menjadi pendekatan yang dapat diakses oleh berbagai pihak tanpa memerlukan pemahaman yang mendalam terkait dengan aspek teknis internal perangkat lunak [17].

### <span id="page-43-0"></span>**2.1.11 System Usability Scale (SUS)**

SUS adalah teknik pengujian kegunaan yang melibatkan pengguna akhir, efektif meskipun dengan sampel kecil, namun memiliki proses perhitungan hasil yang kompleks. Metode ini menawarkan kelebihan berupa skala yang mudah dipahami oleh responden dan menghasilkan data yang andal. SUS efisien dalam membedakan perangkat lunak yang mudah atau tidak mudah digunakan. Jumlah responden dalam pengujian SUS tergantung pada keputusan peneliti, memberikan fleksibilitas dalam penerapannya. [18].

<span id="page-43-1"></span>

| No | Pertanyaan                                      | $\mathcal{D}_{\cdot}$ | 3 | 5 |
|----|-------------------------------------------------|-----------------------|---|---|
| 1  | Saya berencana untuk memanfaatkan sistem ini    |                       |   |   |
|    | kembali                                         |                       |   |   |
| 2  | Saya merasa sistem ini tidak perlu dibuat rumit |                       |   |   |
|    | seperti ini                                     |                       |   |   |
| 3  | Saya merasa sistem ini mudah digunakan          |                       |   |   |
| 4  | Saya membutuhkan bantuan dari pihak lain atau   |                       |   |   |
|    | teknisi ketika menggunakan sistem ini           |                       |   |   |
| 5  | Saya menemukan fitur-fitur pada sistem ini      |                       |   |   |
|    | berfungsi dengan baik                           |                       |   |   |
| 6  | Saya merasa banyak hal tidak konsisten pada     |                       |   |   |
|    | sistem                                          |                       |   |   |
| 7  | Saya membayangkan kebanyakan orang akan         |                       |   |   |
|    | mudah menjalankan sistem ini                    |                       |   |   |
| 8  | Saya melihat sistem ini sangat rumit digunakan  |                       |   |   |
| 9  | merasa tidak ada hambatan<br>dalam<br>Saya      |                       |   |   |
|    | menggunakan sistem                              |                       |   |   |
| 10 | Saya merasa perlu membiasakan diri dahulu       |                       |   |   |
|    | sebelum menggunakan sistem ini                  |                       |   |   |

Tabel 9 Daftar Pertanyaan SUS [19]

Nilai pada setiap pertanyaan tidak memiliki arti secara sendiri-sendiri. Dalam perhitungan skor Pengguna Akhir dengan SUS, langkah pertama adalah dengan menjumlahkan kontribusi skor dari setiap bagian. Kontribusi skor untuk setiap bagian bisa berkisar antara 0 hingga 4. Pada bagian 1, 3, 5, 7, dan 9, kontribusi skornya dihitung dengan mengurangkan 1 dari posisi skala jawaban responden. Sementara pada bagian 2, 4, 6, 8, dan 10, kontribusinya dihitung dengan 5 dikurangi posisi skala jawaban responden. Terakhir, total skor dikalikan dengan 2,5 untuk mendapatkan nilai keseluruhan Skor Pengguna Akhir (SUS), yang dapat berkisar dari 0 sampai 100 [19].

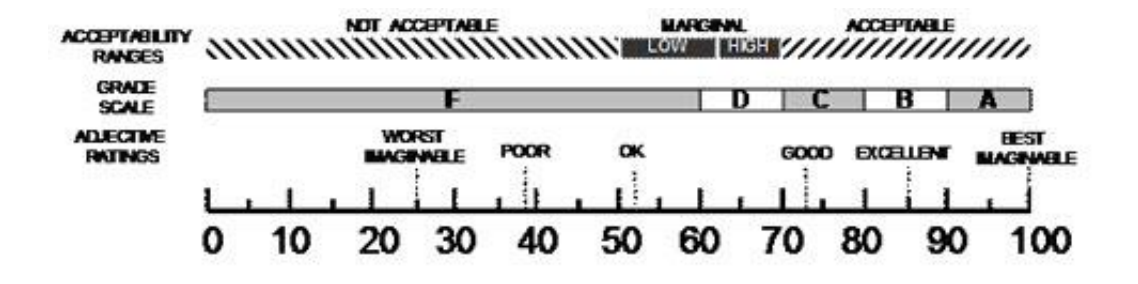

Gambar 21 Skala Skor SUS [20]

<span id="page-44-1"></span>Berdasarkan Gambar 21 dapat diketahui bahwa skor SUS memiliki beberapa parameter Penilaian. Pertama *acceptability ranges* dengan 3 kategori yaitu *not acceptable* dengan nilai 0-50, marginal 51-70, dan *acceptable* 71-100. Parameter selanjutnya *grade scale* dengan 5 kategori yaitu F dengan nilai 0-60, D dengan nilai 60-70, C dengan nilai 70-80, B dengan nilai 80-90 dan A dengan nilai 90-100. Parameter terakhir ada *adjective ratings* dengan 6 kategori yaitu *worst imaginable*  dengan nilai 0-25, *poor* dengan nilai 25-39, *ok* dengan nilai 40-51, *good* dengan nilai 74-85, *excellent* dengan nilai 85-99 dan *best imaginable* dengan nilai sempurna atau 100.

#### <span id="page-44-0"></span>**2.2 Penelitian Terdahulu**

Dalam penyusunan skripsi ini terdapat penelitian terdahulu yang diambil dari beberapa penelitian yang dipilih berdasarkan kesamaan variabel, kesamaan jenis objek, kesamaan teori dan kesamaan metode. Penelitian terdahulu akan menjadi panduan ataupun contoh untuk penelitian yang dilakukan.

Penelitian yang dilakukan oleh Birra Lailatul Nafiisa, dkk. [21] memiliki tujuan penelitian pengembangan *dashboard* untuk pengambilan keputusan dengan melihat Usaha Mikro Kecil (UMK) potensial dan potensi permodalan dari investor secara efektif, komunikatif, dan tepat sasaran. Hasil penerapan BI dalam presentasi *dashboard* akan membantu mengatasi tantangan dan hambatan dalam pengambilan keputusan. Keputusan, baik yang bersifat moneter maupun non-moneter, akan dapat diambil dengan cepat, akurat dan efisien.

Penelitian yang dilakukan oleh Indah Utami Ilyas dan Hari Setiaji [22] memiliki tujuan penelitian mengembangkan sebuah *dashboard* untuk menampilkan informasi penting dari data Sistem Informasi Manajemen (SIM) Presensi di Fakultas Teknologi Industri Universitas Islam Indonesia (FTI UII). *Dashboard* ini akan dirancang untuk visualisasi yang menarik, efektif, dan efisien. Hasil visualisasi dari *dashboard* ini sangat berguna untuk *monitoring* SIM Presensi di FTI UII, membantu pemimpin institusi dalam pengambilan keputusan.

Penelitian yang dilakukan oleh Millenia Shinta Anggraeni dan Harummi Sekar Amarilies [23] memiliki tujuan mengembangkan *dashboard* menggunakan Metode PureShare untuk membantu perusahaan memvisualisasikan biaya *handling per box* di gudang. *Dashboard* ini dirancang untuk menyajikan data kinerja gudang, terutama dari sudut pandang *Cost Per-Case* (CPC), secara akurat dan mudah dipahami. Hasilnya akan memungkinkan manajer gudang untuk memantau kinerja secara efektif dan membuat keputusan strategis guna meningkatkan efisiensi gudang.

Penelitian yang dilakukan oleh Michelle Steffanny Subagyo [24] memiliki tujuan penelitian pengembangan *dashboard* untuk memudahkan Departemen HRD dalam mengambil Keputusan terkait kinerja dari karyawan. Hasil *Dashboard* Departemen HRD dapat menjawab permasalahan terkait evaluasi kinerja karyawan yang memudahkan manajemen senior untuk mendapatkan informasi dan mengambil keputusan melalui visualisasi *dashboard* yang telah disesuaikan dengan kebutuhan.

Penelitian yang dilakukan oleh Bayu Ariantika Irsan, dkk. [25] memiliki tujuan penelitian pengembangan *dashboard* untuk membantu kepala program studi dan dosen wali dalam mengambil keputusan untuk memilih bidang peminatan mahasiswa yang cepat tepat pada program studi S1 Sistem Informasi di Universitas Telkom. Pengembangan *dashboard* yang dikembangkan dengan menggunakan metode PureShare, yang berfokus pada kebutuhan pengguna. Hasil penelitian menunjukkan bahwa *dashboard* ini efektif untuk memprediksi bidang peminatan mahasiswa.

Penelitian yang dilakukan oleh Hikmah Muliandari dan Hari Setiaji [26] memiliki tujuan penelitian mengembangkan sebuah *dashboard* untuk mendukung pengelolaan data SIM Perkuliahan di FTI UII, menyajikan informasi secara visual yang mudah dipahami dan efektif. Tujuannya adalah untuk mengoptimalkan efektivitas dan efisiensi dengan memberikan *insight* tentang penggunaan anggaran dan evaluasi performa pengajaran. *Dashboard* ini akan memudahkan penilaian standar pengajaran dan penggunaan anggaran dalam periode tertentu. Selain itu, laporan dari *dashboard* ini akan berguna sebagai alat bantu dalam pengambilan keputusan strategis untuk meningkatkan kualitas dan daya saing institusi.

<span id="page-46-0"></span>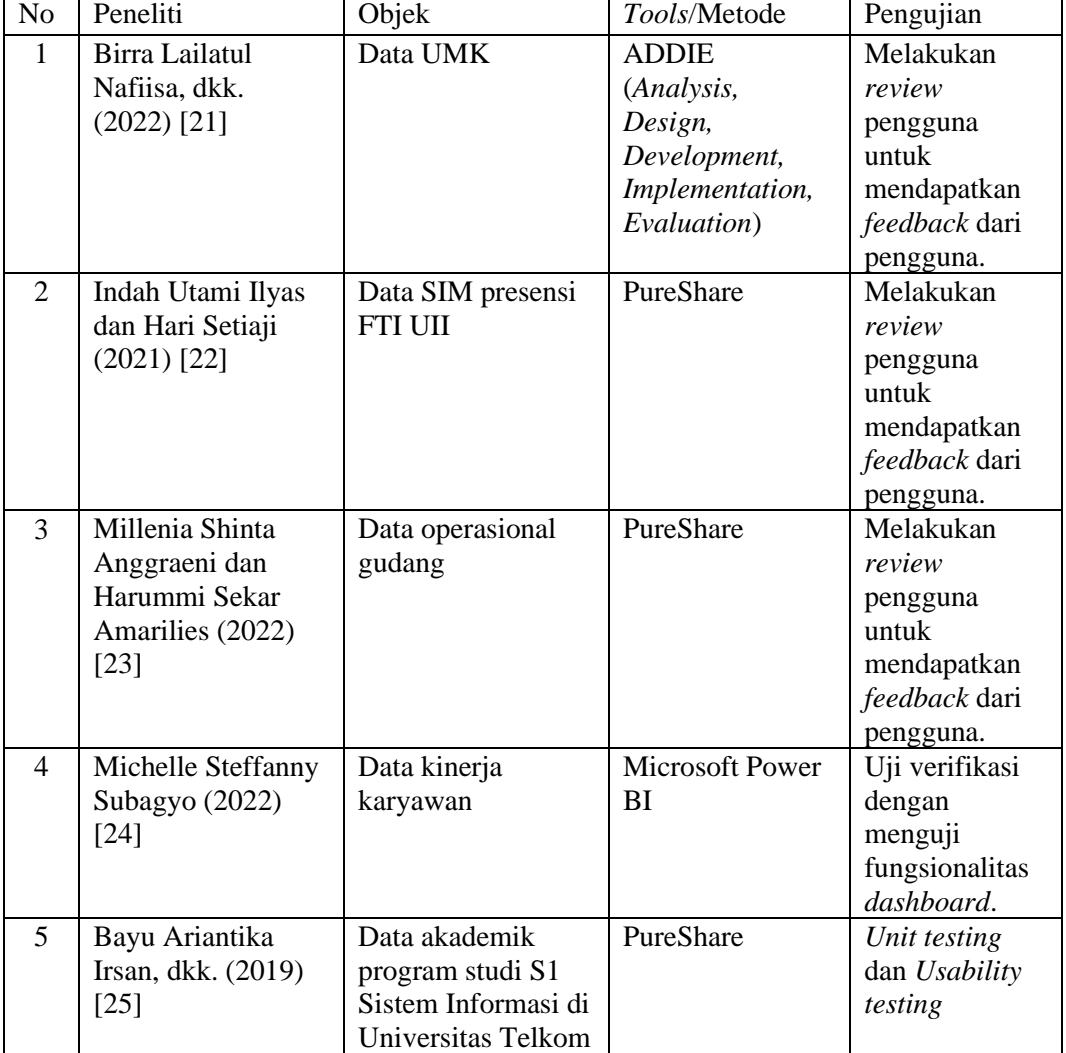

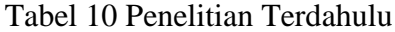

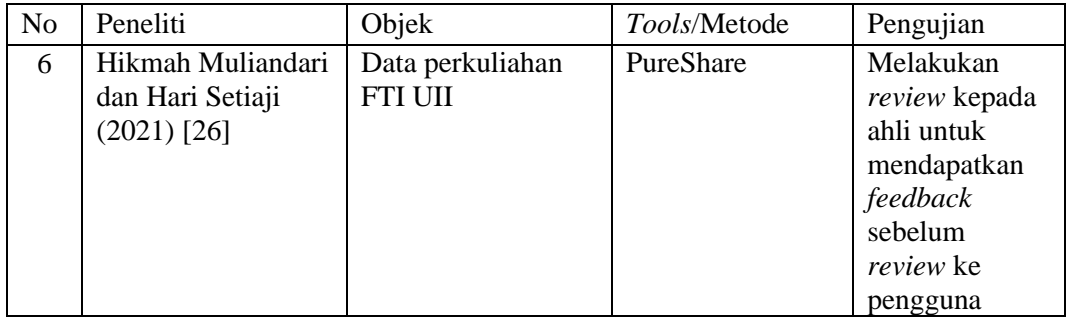

Berdasarkan Tabel 10 diketahui bahwa metode PureShare sudah banyak digunakan dalam pengembangan *dashboard* dengan berbagai objek penelitian. Penelitian terdahulu menunjukkan bahwa beberapa pengujian *dashboard* dominan dilakukan hanya dengan melakukan *review* oleh pengguna tanpa menggunakan metode testing. Namun beberapa penelitian di atas diidentifikasi menggunakan pengujian fungsionalitas dan kegunaan (*usability*). Wawasan yang diberikan penelitian terdahulu sangat membantu bagi peneliti dalam mengembangkan sebuah *dashboard*, dimana pada penelitian ini objek yang digunakan adalah data kualitas udara dari aset yang dimiliki UPT TIK Universitas Lampung yaitu Student Corner. Pengujian yang akan dilakukan pada penelitian ini menggunakan Blackbox dan SUS.

# **BAB III METODOLOGI PENELITIAN**

# <span id="page-48-1"></span><span id="page-48-0"></span>**3.1 Waktu dan Tempat**

Penelitian ini dilaksanakan dari bulan September sampai dengan Desember 2023. Tempat penelitian dilaksanakan di UPT TIK Universitas Lampung. Tabel 11 menunjukkan jadwal penelitian.

<span id="page-48-2"></span>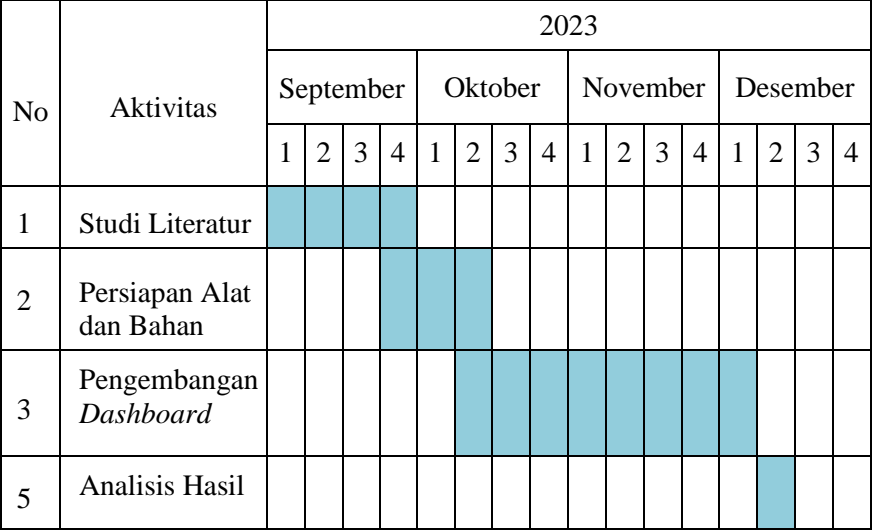

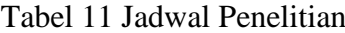

## <span id="page-49-0"></span>**3.2 Alat dan Bahan Penelitian**

## <span id="page-49-1"></span>**3.2.1 Alat**

Alat yang diperlukan dalam Pembangunan *dashboard* dapat dilihat pada Tabel 12.

<span id="page-49-2"></span>

| N <sub>o</sub>              | Perangkat              | Spesifikasi              | Kegunaan              | Jumlah |
|-----------------------------|------------------------|--------------------------|-----------------------|--------|
| $\mathbf{1}$                | Laptop                 | AMD Ryzen 7-4000HS,      | Perangkat pembuat     |        |
|                             |                        | NVIDIA GeForce GTX       | dashboard             |        |
|                             |                        | 1650, RAM 8GB, SSD       |                       |        |
|                             |                        | 512GB.                   |                       |        |
| $\mathcal{D}_{\mathcal{L}}$ | AirVisual Pro          | Dimensi: 3.25 (P) x 7.25 | Produk perekam        |        |
|                             |                        | $(L)$ x 4 $(D)$ (inci),  | kualitas udara        |        |
|                             |                        | Battery 1900 mAH,        |                       |        |
|                             |                        | Screen 5" LED, WiFi.     |                       |        |
| 3                           | Postman                |                          | Pengujian API         |        |
| 4                           | <b>On-Premises</b>     |                          | Alat penghubung       |        |
|                             | Data Gateway           |                          | antara aplikasi cloud |        |
|                             | (Personal Mode)        |                          | dan data jaringan     |        |
|                             |                        |                          | lokal.                |        |
| 5                           | <b>Microsoft Power</b> |                          | Pengolahan data dan   |        |
|                             | BI                     |                          | pembangunan           |        |
|                             |                        |                          | dashboard             |        |

Tabel 12 Alat dan Bahan Penelitian

Berdasarkan pada Tabel 12, berikut uraian alat-alat yang dibutuhkan untuk penelitian ini. (1) Laptop dengan spesifikasi AMD Ryzen 7-4000HS, NVIDIA GeForce GTX 1650, RAM 8GB, dan SSD 512GB merupakan alat penting dalam pembuatan *dashboard*, memberikan kinerja yang kuat dan penyimpanan yang memadai untuk aplikasi pengolahan data serta perangkat lunak visualisasi. (2) AirVisual Pro merupakan perangkat pemantau kualitas udara yang memiliki dimensi 3.25 (T) x 7.25 (L) x 4 (D) inci, baterai berkapasitas 1900 mAH, dan layar LED berukuran 5 inci, serta terintegrasi dengan konektivitas WiFi. Alat ini secara *real-time* menampilkan data mengenai polutan seperti PM2.5, PM10, dan CO2, yang diukur menggunakan sensor laser profesional. Selain itu, AirVisual Pro juga merekam data suhu dan kelembaban lingkungan. (3) Postman, alat yang digunakan untuk pengujian API, memudahkan pengembang dalam menguji fungsionalitas, keamanan, dan keandalan API. (4) On-Premises Data Gateway dalam mode

Personal memungkinkan aplikasi *cloud* terhubung dengan data dalam jaringan lokal, memfasilitasi transfer data yang aman. (5) Microsoft Power BI, alat pengolahan data, memungkinkan pengguna untuk mengumpulkan, menganalisis, dan memvisualisasikan data, serta membantu dalam pembuatan *dashboard* visualisasi data yang efektif untuk pengambilan keputusan bisnis.

#### <span id="page-50-0"></span>**3.2.2 Bahan**

Dalam penelitian ini, bahan penelitian yang digunakan adalah data hasil sampel perekaman selama satu hari kerja dan satu hari akhir pekan pada rentang waktu 06.00 – 18.00 WIB di Student Corner UPT TIK Universitas Lampung. Data tersebut diambil melalui API perangkat AirVisual Pro. Terdapat satu set data yang terdiri dari enam kolom, yakni: 'datetime' (tanggal dan waktu), 'temperature' (suhu dalam Celcius), 'humidity' (kelembaban dalam persentase), 'pm25' (partikulat matter 2.5 dalam  $\mu$ g/m<sup>3</sup>), 'pm10' (partikulat matter 10 dalam  $\mu$ g/m<sup>3</sup>), dan 'co2' (karbon dioksida/CO₂ dalam ppm).

#### <span id="page-50-1"></span>**3.3 Tahapan Penelitian**

Penelitian dimulai dengan studi literatur, melibatkan pengumpulan dan pembelajaran ilmu pengetahuan dari berbagai sumber seperti jurnal, buku, dan artikel, yang memberikan dasar pengetahuan untuk mendukung penelitian ini. Kemudian persiapan dilakukan untuk alat dan bahan penelitian. Pada proses pengembangan *dashboard* dilakukan dengan metode PureShare. Tahap terakhir analisis hasil, dimana hasil dari penelitian ini dipertimbangkan untuk diambil kesimpulan dan saran untuk membantu penelitian lanjutan. Seluruh tahapan penelitian dapat dilihat melalui diagram alir atau *flowchart* pada Gambar 22.

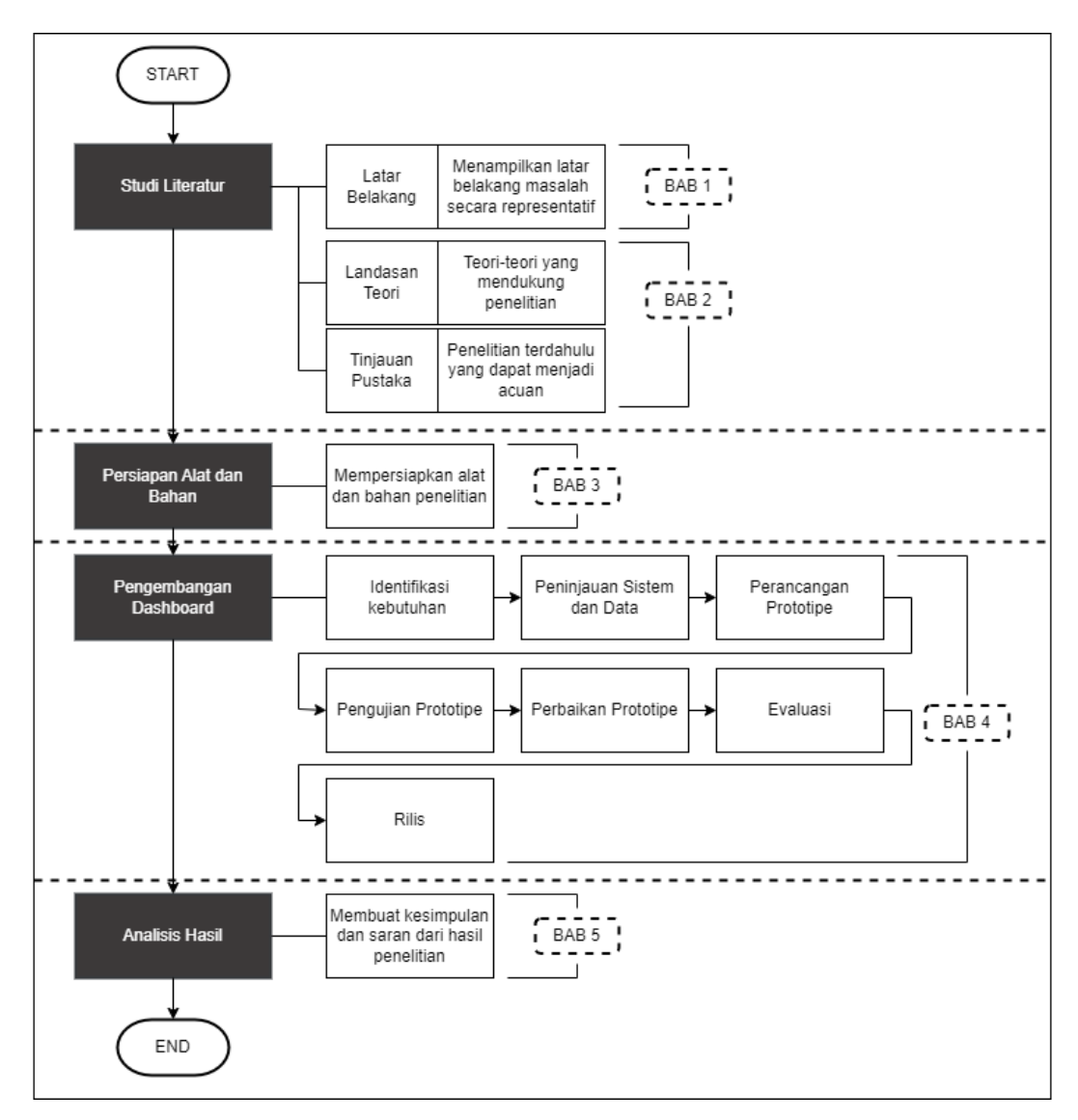

Gambar 22 Tahapan Penelitian

<span id="page-51-0"></span>Adapun tahapan pengembangan *dashboard* dengan memanfaatkan metode PureShare. Adapun langkah-langkah yang dilakukan dalam metode PureShare mencakup berbagai tahapan yang dapat dilihat pada diagram alir atau *flowchart* pada Gambar 23.

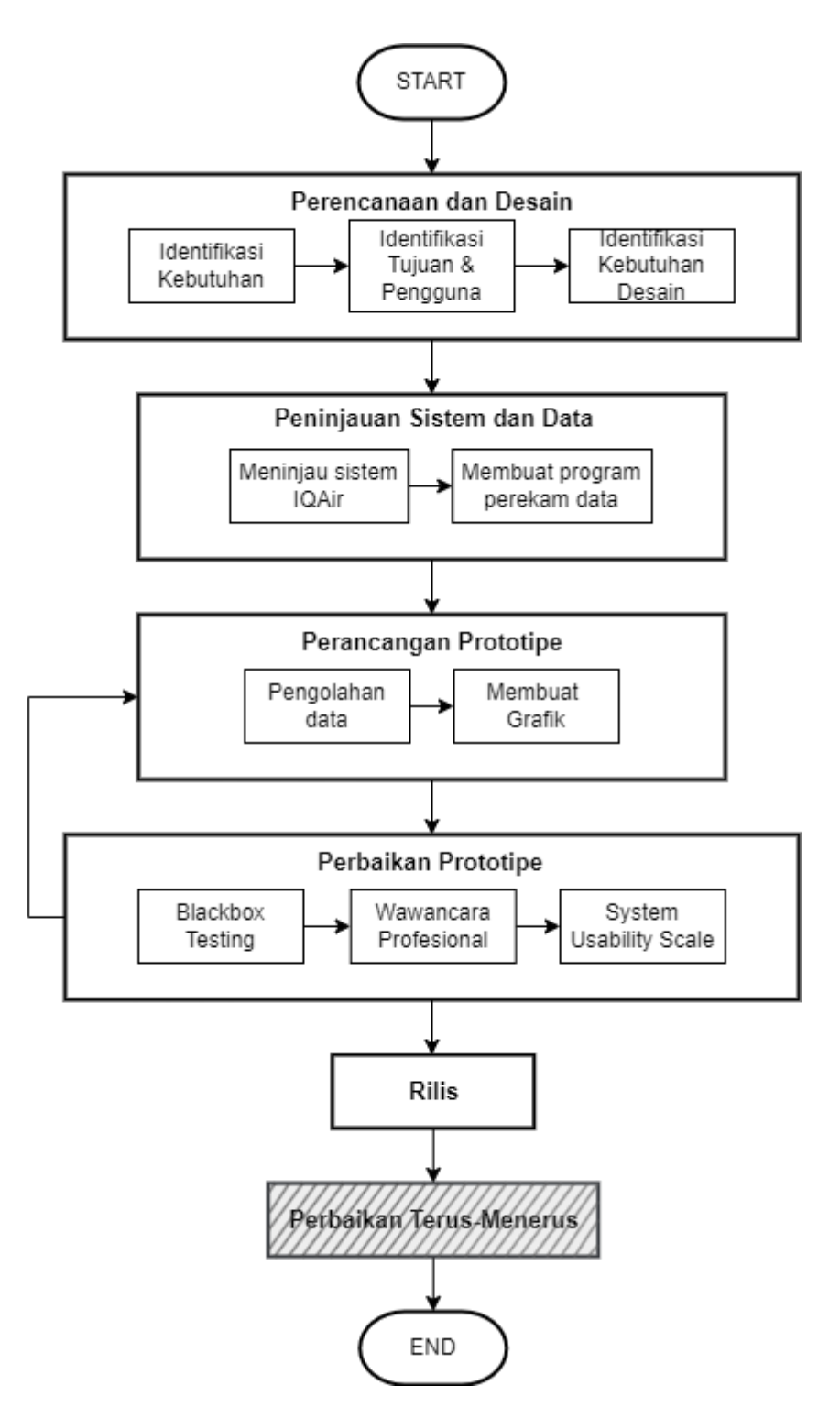

<span id="page-52-0"></span>Gambar 23 Tahapan Pengembangan *Dashboard*

#### <span id="page-53-0"></span>**3.3.1 Perencanaan dan Desain**

Langkah awal yang diambil melibatkan perencanaan dan desain bertujuan untuk menggambarkan kebutuhan dasar dari pengguna menggunakan pendekatan *topdown design*. Pendekatan *top-down design* dalam pengembangan *dashboard* ini didasarkan pada tujuan bisnis atau kepentingan dari suatu organisasi. Pihak yang paling mengetahui tujuan bisnis atau kepentingan adalah pemimpin dari organisasi tersebut. Maka pada tahap perencanaan dan desain dilakukan wawancara kepada Kepala UPT TIK Universitas Lampung sebagai pemimpin. Terdapat sejumlah kegiatan yang dilakukan untuk mendapatkan kebutuhan dasar pengguna *dashboard*. Langkah-langkah yang dilakukan yaitu meliputi identifikasi tujuan, identifikasi pengguna dan identifikasi kebutuhan desain.

#### <span id="page-53-1"></span>**3.3.2 Peninjauan Sistem dan Data**

Setelah menetapkan kebutuhan yang diperlukan, langkah berikutnya melibatkan peninjauan sistem dan data yang diperlukan untuk mendukung informasi yang akan disajikan dalam *dashboard*. Identifikasi sumber data yang relevan untuk setiap kebutuhan menjadi tahap penting dalam rangkaian proses penelitian. Peninjauan sistem dilakukan dengan peninjauan terhadap data yang dihasilkan dari API Perangkat AirVisual Pro. API dari perangkat hanya menghasilkan data *real-time* saja tanpa memberikan histori dari perekaman data, hal ini terjadi karena akses histori data dari API dibatasi oleh *service* milik IQAir.

Maka dari itu, dibuatlah program dengan bahasa Python yang berfungsi untuk merekam data dan mengirim data ke *database*. Pada penelitian ini, simulasi program masih berjalan di server *local* atau di laptop yang digunakan pada penelitian ini. Data yang direkam telah disesuaikan dengan kebutuhan informasi yang akan ditampilkan di *dashboard*. Setelah data masuk ke *database*, maka koneksi dari Microsoft Power BI ke *database* dapat dilakukan dengan baik.

#### <span id="page-54-0"></span>**3.3.3 Perancangan Prototipe**

Pada tahap ketiga, perancangan prototipe akan menggunakan perangkat lunak Microsoft Power BI.

1. Pengolahan Data

Dalam tahap pengolahan data, dilakukan penyesuaian pada *dataset* dengan pemisahan kolom maupun penambahan kolom baru. Selain itu, dilakukan kalkulasi AQI dan ISPU berdasarkan konsentrasi PM2.5 dan PM10. Proses ini merupakan langkah penting dalam rangkaian pengolahan data agar informasi yang ditampilkan pada *dashboard* dapat sesuai dengan kebutuhan.

2. Membuat Grafik

Setelah berhasil mengumpulkan data yang diperlukan dan menjalankan proses pengolahan data, tahap akhir dalam pengembangan prototipe *dashboard* melibatkan pembuatan grafik. Proses pembuatan grafik ini disesuaikan dengan hasil analisis yang telah dilakukan dan sesuai dengan kebutuhan yang telah didapatkan. Dimana pada proses ini akan menghasilkan beberapa halaman *dashboard* diantaranya memiliki fungsi menampilkan data terakhir hasil perekaman dan menampilkan data histori untuk identifikasi masalah maupun sebagai pendukung keputusan.

Proses membuat grafik menjadi bagian penting dalam pengembangan *dashboard* agar dapat diterima dengan baik oleh pengguna. Pada pengembangan *dashboard* kualitas udara di Student Corner UPT TIK Universitas Lampung menggunakan beberapa grafik yang umum untuk menampilkan data, antara lain Visual nilai/skor yang digunakan untuk menampilkan data terakhir yang direkam. Kemudian ada grafik batang digunakan untuk menampilkan data histori dari masing-masing metrik yang dimana visual warna dari grafik ini menyesuaikan dari tingkatan ISPU maupun AQI. Lalu grafik garis untuk menampilkan fluktuasi dari suhu dan kelembaban secara histori. Terakhir penyesuaian dengan kebutuhan pengguna, fungsi tiap halaman, filter maupun tombol navigasi akan mempermudah pengguna dalam berinteraksi dengan *dashboard* sesuai kebutuhannya.

## <span id="page-55-0"></span>**3.3.4 Perbaikan Prototipe**

Pada tahap ini, pengujian dilakukan menggunakan prototipe yang ada sebagai landasan untuk mendapatkan umpan balik melalui proses peninjauan oleh profesional. Pendekatan yang diterapkan dalam pengujian *dashboard* mengadopsi metode Blackbox dan SUS.

### <span id="page-55-1"></span>**3.3.5 Rilis**

Setelah melewati proses pengujian oleh profesional dan pengguna kemudian melakukan penyesuaian pada *dashboard*. Implementasi *dashboard* selanjutnya dapat dilakukan oleh tim UPT TIK Universitas Lampung.

## <span id="page-55-2"></span>**3.3.6 Perbaikan Berkelanjutan**

Tahap perbaikan berkelanjutan tidak diimplementasikan dalam penelitian ini. Alasan utamanya adalah bahwa tahapan ini biasanya diperlukan ketika terjadi penambahan kebutuhan data atau kebutuhan organisasi yang berulang dan kontinu. Namun, dalam penelitian ini, tahap tersebut tidak relevan karena data yang digunakan serta batasan pada alat yang diaplikasikan telah ditetapkan sebelumnya.

# **BAB V KESIMPULAN DAN SARAN**

#### <span id="page-56-1"></span><span id="page-56-0"></span>**5.1 Kesimpulan**

Kesimpulan yang diperoleh dari penelitian pengembangan *dashboard* kualitas udara di UPT TIK Universitas Lampung adalah sebagai berikut.

- 1. Pengembangan *Dashboard* pemantauan kualitas udara di Student Corner UPT TIK Universitas Lampung dengan menggunakan alat Microsoft Power BI dan metode PureShare. *Dashboard* beroperasi secara *semi-real-time*, dengan kemampuan melakukan *refresh* data secara terjadwal pada delapan (8) waktu tertentu setiap hari. Hal ini terjadi karena keterbatasan frekuensi pembaruan data terjadwal yang diberikan oleh layanan Microsoft Power BI.
- 2. *Dashboard* kualitas udara yang dikembangkan berhasil memenuhi kebutuhan fungsionalitas pengguna. Hal ini dibuktikan dengan pencapaian nilai 100% pada iterasi pertama maupun kedua pada uji fungsionalitas.
- 3. *Dashboard* kualitas udara yang dikembangkan berhasil diterima dengan baik oleh pengguna, yang dibuktikan melalui hasil uji *usability* dengan pendekatan SUS pada iterasi pertama mendapat nilai 70 dan iterasi kedua mendapat nilai 80.

# <span id="page-57-0"></span>**5.2 Saran**

Saran yang dapat diberikan untuk penelitian selanjutnya berdasarkan penelitian pengembangan *dashboard* kualitas udara di UPT TIK Universitas Lampung yang telah dilakukan adalah sebagai berikut.

- 1. Melakukan pengelolaan alat dan server agar tidak terbatas dalam lingkup sistem produk.
- 2. Melakukan penambahan parameter kualitas udara agar informasi yang diterima oleh pengguna lebih luas.
- 3. Melakukan penambahan fitur yang dapat mempermudah pengguna mendapatkan data *real-time* dari kualitas udara dengan membeli *service* Microsoft Power Automate.
- 4. Melakukan perumusan kebijakan dari hasil identifikasi penyebab memburuknya kualitas udara di area Student Corner. Seperti pelarangan parkir tepat di depan area Student Corner dan pelarangan merokok di area Student Corner.

#### **DAFTAR PUSTAKA**

- <span id="page-58-0"></span>[1] A. Permata Dewi, "Dokter: Lebih dari 123 Ribu Meninggal Per-tahun Akibat Polusi Udara," ANTARA (Kantor Berita Indonesia). Diakses: 4 Januari 2024. [Daring]. Tersedia pada: https://www.antaranews.com/berita/3695865/dokter-lebih-dari-123-ribumeninggal-per-tahun-akibat-polusi-udara
- [2] A. Ahdiat, "Kualitas Udara Indonesia Terburuk di ASEAN pada 2022," Databoks. Diakses: 27 September 2023. [Daring]. Tersedia pada: https://databoks.katadata.co.id/datapublish/2023/03/29/kualitas-udaraindonesia-terburuk-di-asean-pada-2022
- [3] K. Lee dan M. Greenstone, "Polusi Udara Indonesia dan Dampaknya Terhadap Usia Harapan Hidup," *Energy Policy Institute at the University of Chicago (EPIC)*, 2021.
- [4] "1.824 Warga Lampung Terjangkit ISPA, Tersebar di 11 Daerah, Didominasi Anak-anak," Berdikari. Diakses: 27 September 2023. [Daring]. Tersedia pada: https://berdikari.co/2023/09/07/1824-warga-lampungterjangkit-ispa-tersebar-di-11-daerah-didominasi-anak-anak
- [5] A. Arif, "Menguji Debat Capres soal Polusi Udara dengan Fakta Sains dan Hukum," Kompas. Diakses: 7 Januari 2024. [Daring]. Tersedia pada: https://www.kompas.id/baca/humaniora/2023/12/13/menguji-debat-capressoal-polusi-udara-dengan-fakta-sains-dan-hukum
- [6] L. Sanga, L. Purba, dan N. Harefa, "Pengaruh Kandungan Oksigen Udara Sekolah Terhadap Konsentrasi Belajar Siswa," 2020.
- [7] Kementrian Lingkungan Hidup dan Kehutanan Republik Indonesia, "Peraturan Menteri Lingkungan Hidup dan Kehutanan nomor 14 tahun 2020 tentang Indeks Standar Pencemar Udara," hlm. 1–16, 2020.
- [8] EPA (Environmental Protection Agency), "Technical Assistance Document for the Reporting of Daily Air Quality – the Air Quality Index (AQI)," *EPA 454/B-18-007*, 2018.
- [9] Winconsin Department of Health Services, "Carbon Dioxide | Environmental Health." Diakses: 16 November 2023. [Daring]. Tersedia pada: https://www.dhs.wisconsin.gov/chemical/carbondioxide.htm
- [10] Microsoft, "Power BI Get Started Documentation," Microsoft. Diakses: 7 Januari 2024. [Daring]. Tersedia pada: https://learn.microsoft.com/enus/power-bi/fundamentals/
- [11] S. Wexler, J. Shaffer, dan A. Cotgreave, *The Big Book of Dashboards*, 1 ed. Canada: Wiley, 2017.
- [12] C. O. Wilke, *Fundamentals of Data Visualization*. Sebastopol: O'Reilly Media, 2019.
- [13] Sarwandi, L. T. Sianturi, N. A. Hasibuan, I. G. I. Sudipa, M. Syahrizal, Alwendi, Mesran, Muqimuddin, B. D. Meilani, N. L. W. S. R. Ginanta dan L. F. Israwan, *Sistem Pendukung Keputusan*. Deli Serdang: CV. Graha Mitra Edukasi, 2023.
- [14] S. Wibowo, R. Andreswari, dan M. A. Hasibuan, "Analysis and Design of Decision Support System Dashboard for Predicting Student Graduation Time," *2018 5th International Conference on Electrical Engineering, Computer Science and Informatics (EECSI)*. hlm. 684–689, 2018.
- [15] "TeamQuest Announces Acquisition of Dashboard Vendor PureShare," Database, Trends and Applications. Diakses: 8 Januari 2024. [Daring]. Tersedia pada: https://www.dbta.com/Editorial/News-Flashes/TeamQuest-Announces-Acquisition-of-Dashboard-Vendor-PureShare-107871.aspx
- [16] "HelpSystems (now Fortra) Acquires TeamQuest to Broaden Portfolio with IT Service Optimization," Fortra. Diakses: 8 Januari 2024. [Daring]. Tersedia pada: https://www.fortra.com/resources/pressreleases/helpsystems-acquires-teamquest
- [17] A. Verma, A. Khatana, dan S. Chaudhary, "A Comparative Study of Black Box Testing and White Box Testing," *International Journal of Computer Sciences and Engineering*, vol. 5, no. 12, hlm. 301–304, Des 2017, doi: 10.26438/ijcse/v5i12.301304.
- [18] U. Ependi, T. B. Kurniawan, dan F. Panjaitan, "System Usability Scale Vs Heuristic Evaluation: A Review," *Jurnal SIMETRIS*, vol. 10, no. 1, 2019.
- [19] J. Brooke, "SUS: A 'Quickly and Dirty' Usability Scale," dalam *Usability Evaluation in Industry*, United Kingdom: Taylor & Francis, 1996, hlm. 189– 194. [Daring]. Tersedia pada: https://www.researchgate.net/publication/319394819
- [20] A. Bangor, P. Kortum, dan J. Miller, "Determining What Individual SUS Scores Mean: Adding an Adjective Rating Scale," *J Usability Stud*, vol. 4, no. 3, hlm. 114–123, 2009.
- [21] B. Lailatul Nafiisa, Y. Novealita, W. Putri, dan Q. Ayunin, "Dashboard Visualisasi Data UMK Sebagai Alat Pengambilan Keputusan Menggunakan Microsoft Power BI," *Jurnal Akuntansi dan Manajemen*, vol. 17, no. 2, hlm. 86–105, 2022, [Daring]. Tersedia pada: https://akuntansi.pnp.ac.id/jam
- [22] I. U. Ilyas dan H. Setiaji, "Pengembangan Dashboard Untuk Monitoring Sistem Informasi Manajemen Presensi (Studi Kasus di Fakultas Teknologi Industri Universitas Islam Indonesia)," *Jurnal Automata*, vol. 2, no. 1, hlm. 217–223, 2021.
- [23] M. S. Anggraeni dan H. S. Amarilies, "Pureshare Method in Dashboard Development to Monitor Warehouse Performance at PT XYZ Using the Cost Per Case (Cpc) Perspective," *Journal of Emerging Supply Chain, Clean Energy, and Process Engineering*, vol. 1, no. 1, hlm. 19–34, Sep 2022, doi: 10.57102/jescee.v1i1.7.
- [24] M. S. Subagyo, "Rancang Bangun Sistem Informasi Dashboard sebagai Pendukung Pengambilan Keputusan Terkait Kinerja Karyawan PT. X," *Jurnal Titra*, vol. 10, no. 1, hlm. 119–126, 2022.
- [25] B. A. Irsan, R. Andreswari, dan M. A. Hasibuan, "Analisis dan Perancangan Dashboard Sistem Pendukung Keputusan Untuk Memprediksi Bidang Peminatan," *Jurnal e-Proceeding of Engineering*, vol. 6, no. 2, hlm. 7687– 7694, 2019.
- [26] H. Muliandari dan H. Setiaji, "Pengembangan Dashboard Sistem Informasi Manajemen Perkuliahan," *Jurnal Automata*, vol. 2, no. 2, hlm. 213–219, 2021.